KnowItAll トレーニング インタイプ インタイプ しょうしゃ KnowItAll MineIt を使用した NMR 分析- 1

# KnowItAll® ソフトウェアのトレーニング

**NMR** 分析ツール

### NMR

#### 多重項の解析とデータベースへの保存

#### 目的

この演習では、NMR スペクトルの多重項とカップリング定数のラベル付け方法、およびスペクトルに関連する構造が既知の場合に評価された多重項を正しく割 り当てる方法を学びます。

#### 目標

この演習では、以下の内容を学ぶことができます:

- ➢ MineIt で処理された NMR スペクトルにおいて、多重項を定義する方法
- ➢ MineIt の NMR ツールを利用して、シフトの割り当てを編集する方法
- ➢ NMR レポートを自動的に生成する手順

### 背景

処理済みの NMR スペクトルをデータベースに保存することは、研究開発や品質管理、品質保証の ために非常に有益です。また、未知の化学物質の検証にも役立ちます。割り当てを追加すること で、アーカイブされた参考資料の価値が高まります。

#### このレッスンで使用されるトレーニングファイルは、以 下の場所に保存されています

C:\Users\Public\Documents\Wiley\KnowItAll

Samples\NMR\Bruker TopSpin\ C14H10ClNO3\

- C14H10ClNO3 H1/fid
- C14H10ClNO3 H1.dsf
- C14H10ClNO3 H1.sdbx

#### *KnowItAll* 使用アプリケーション

- MineIt™
- ProcessIt™

#### NMR ツールを使用してスペクトルの多重項を計算

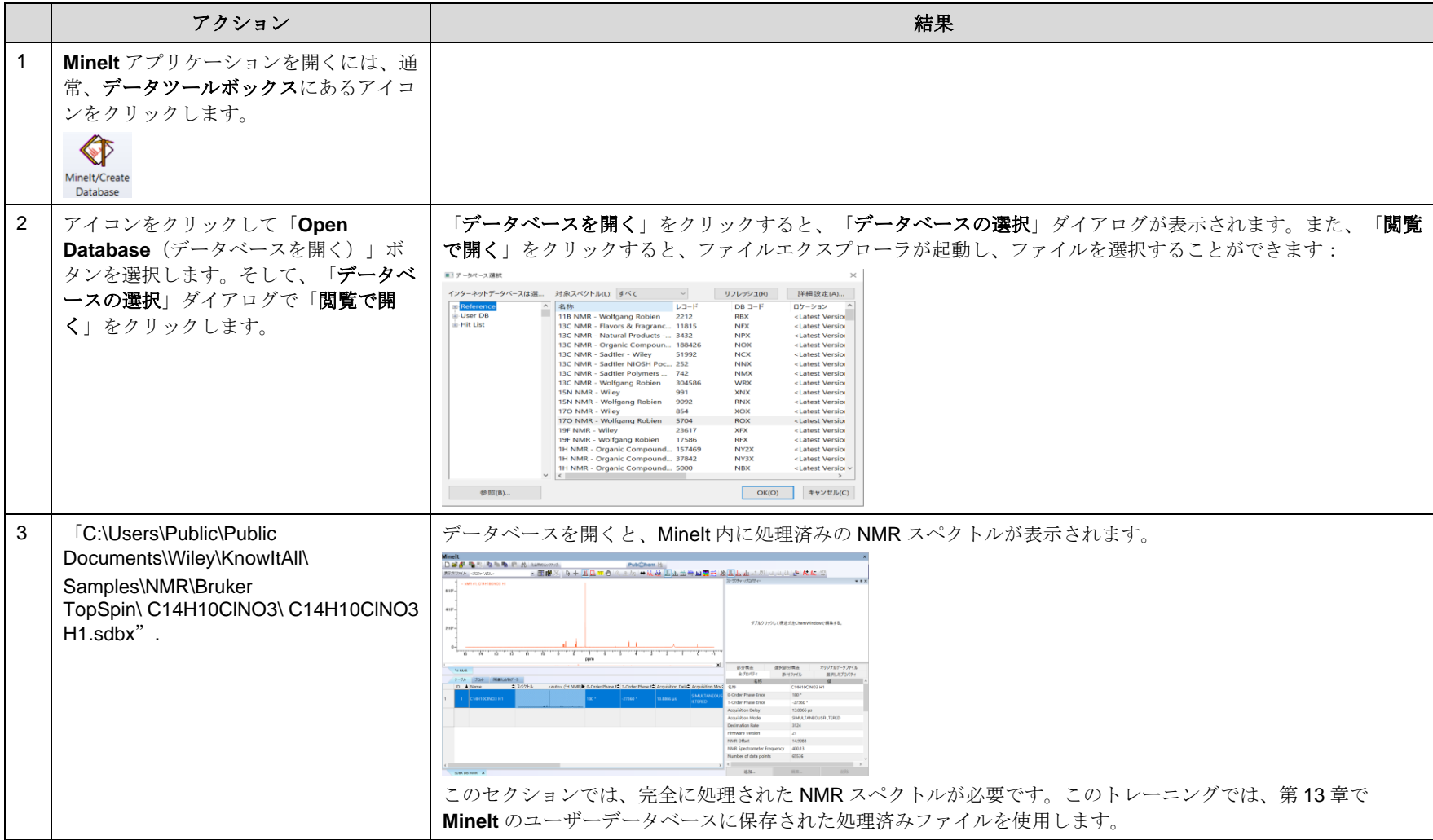

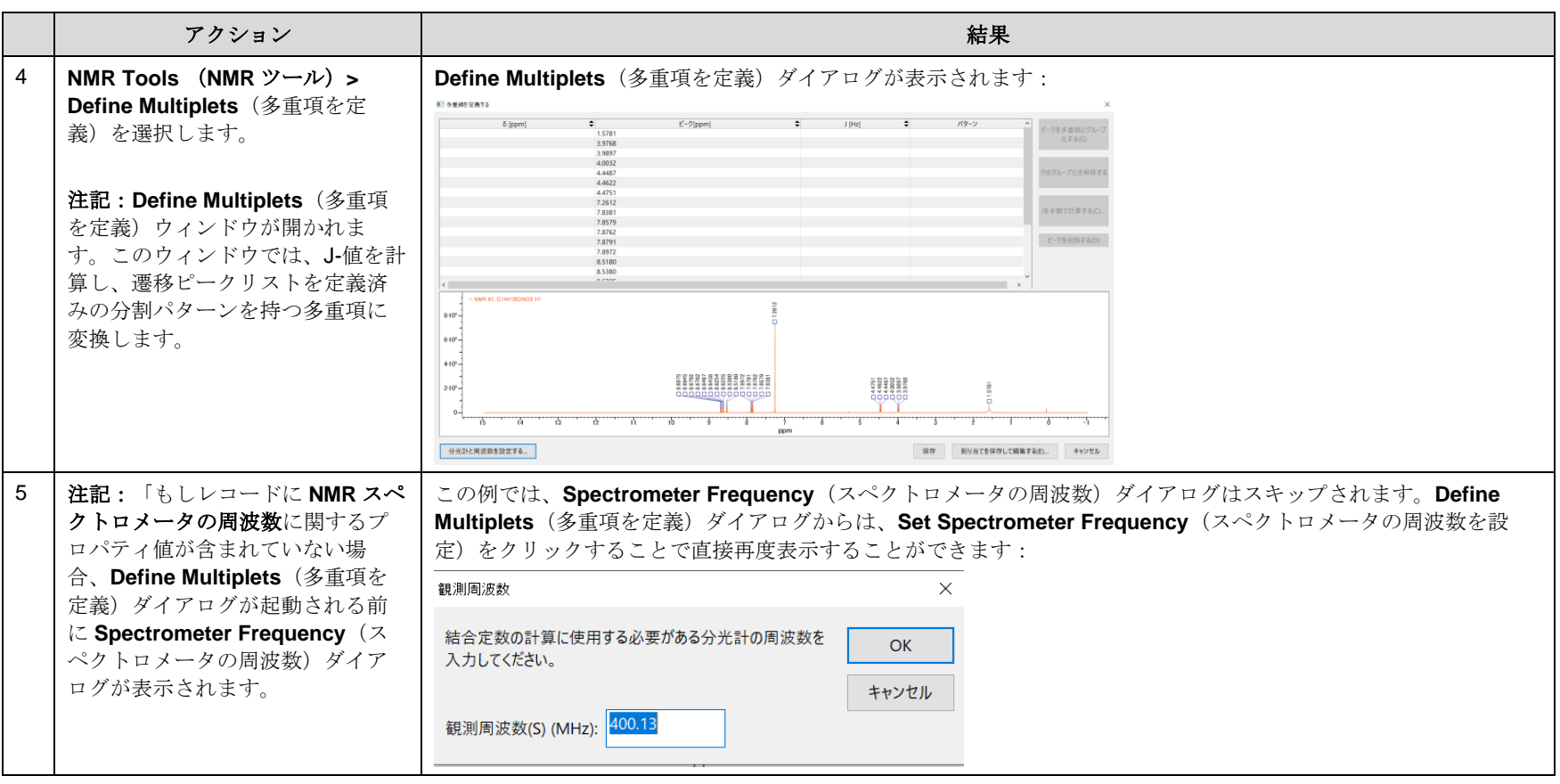

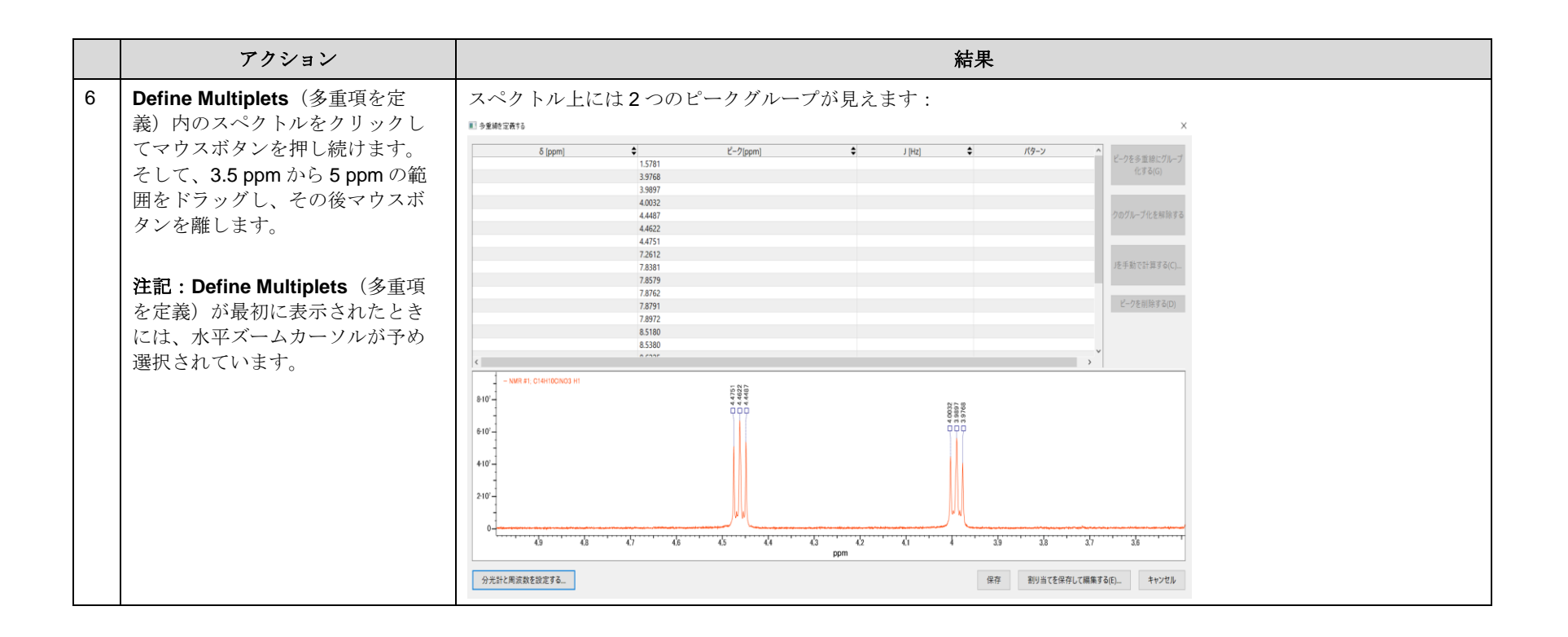

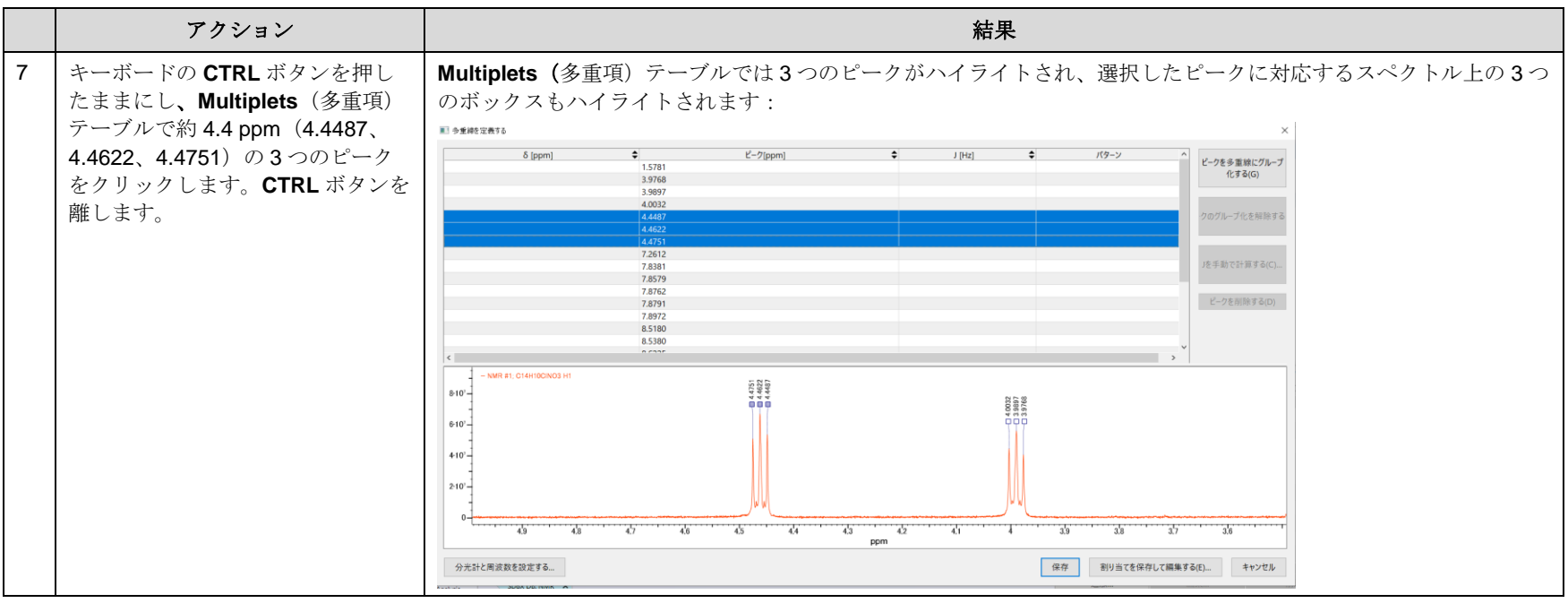

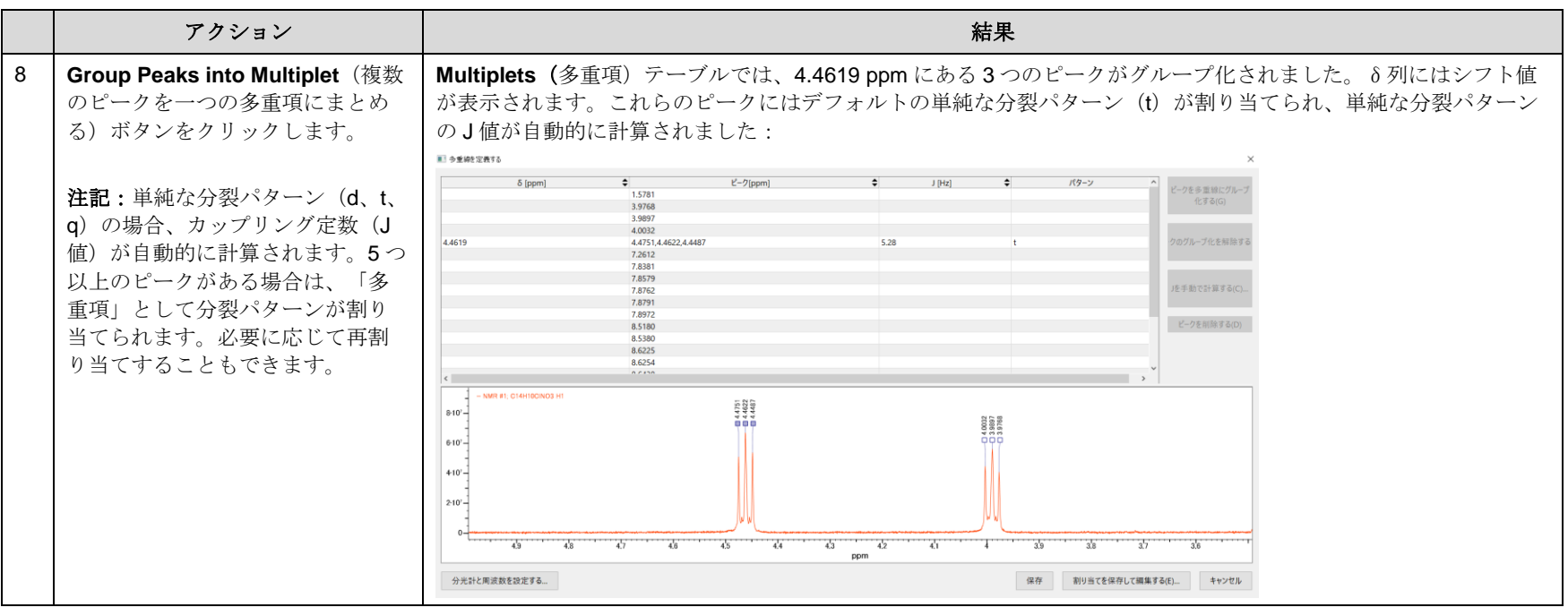

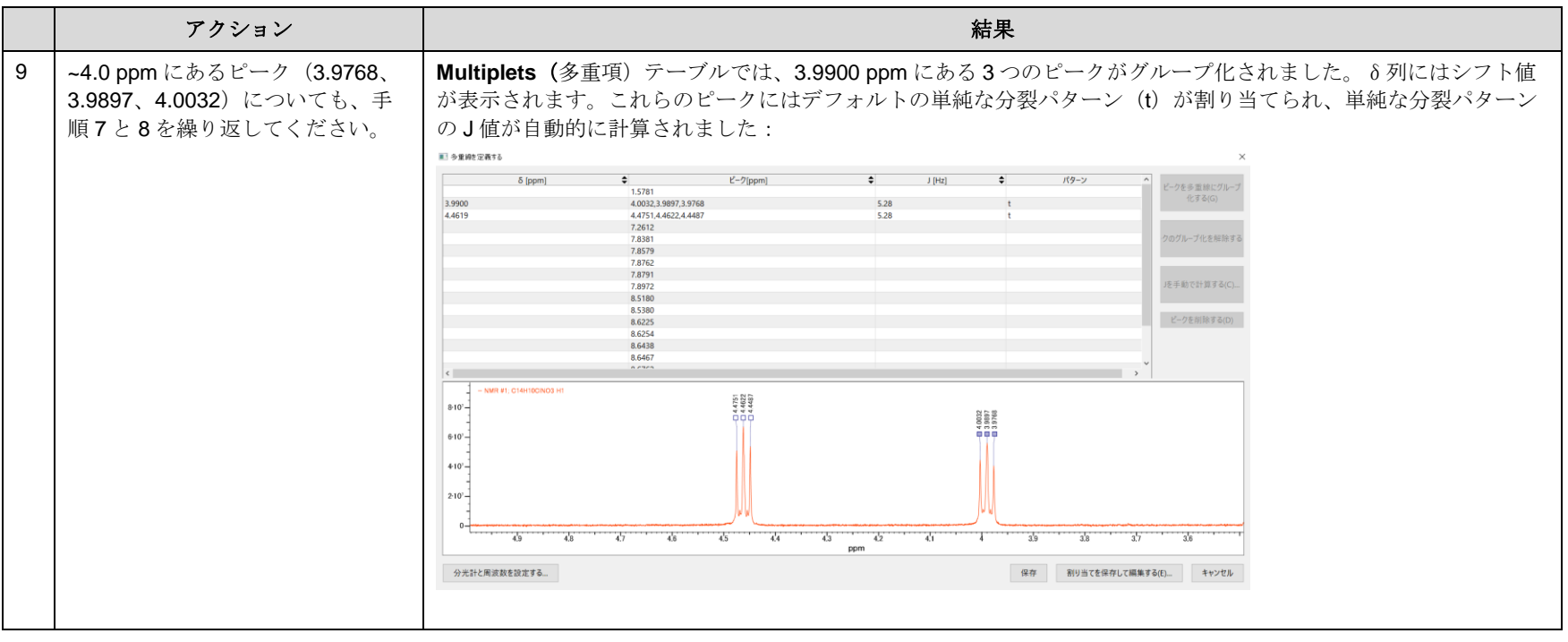

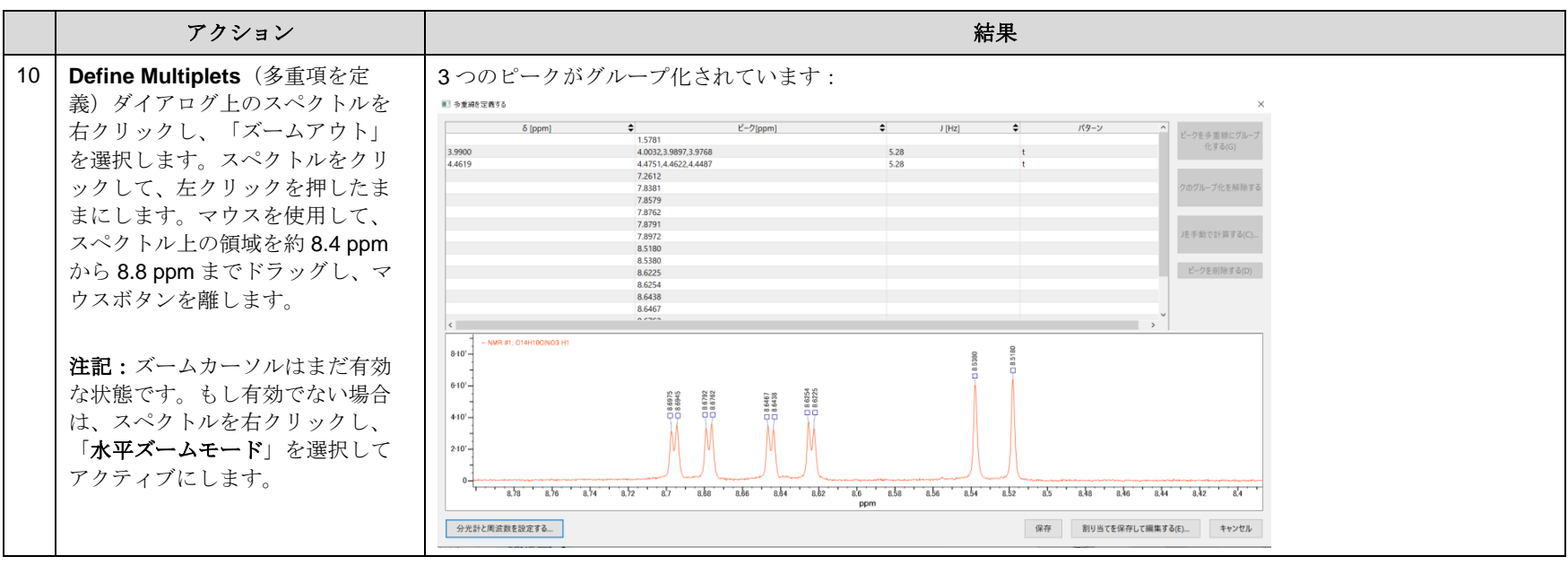

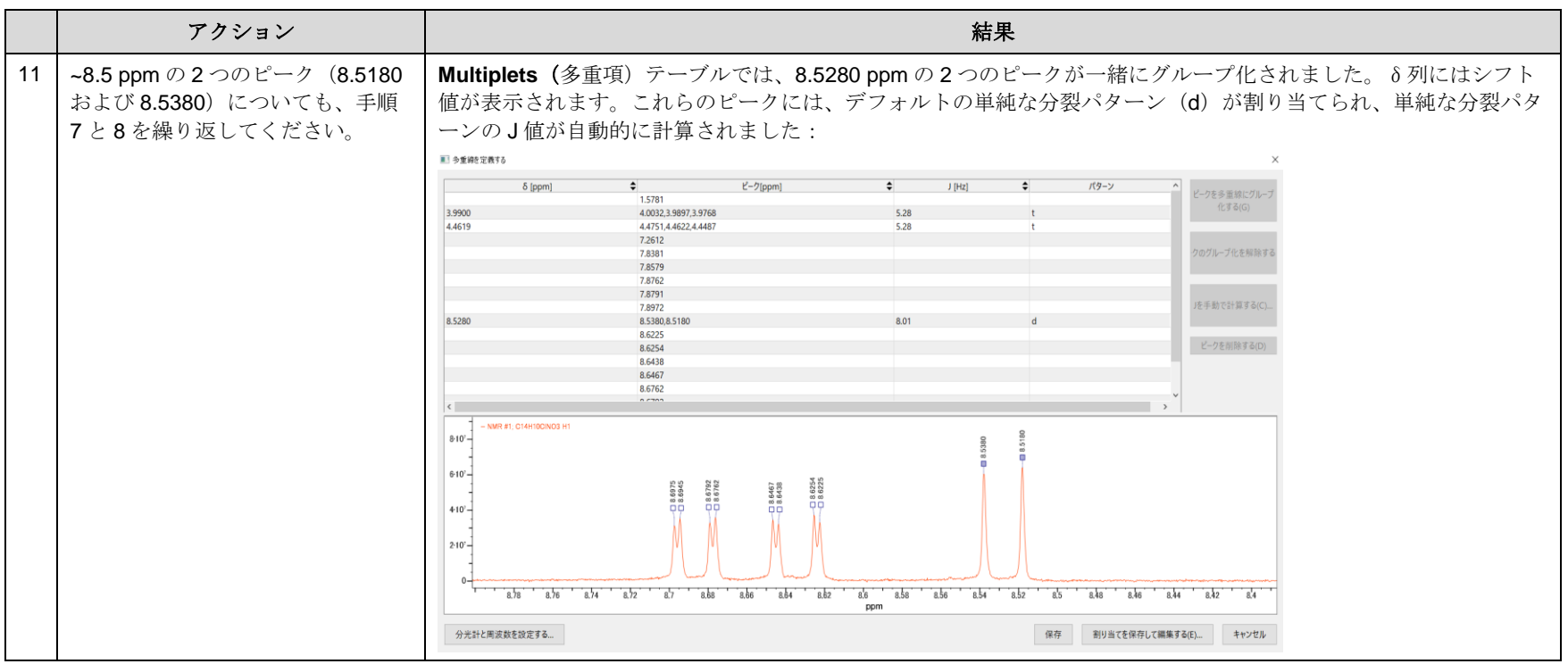

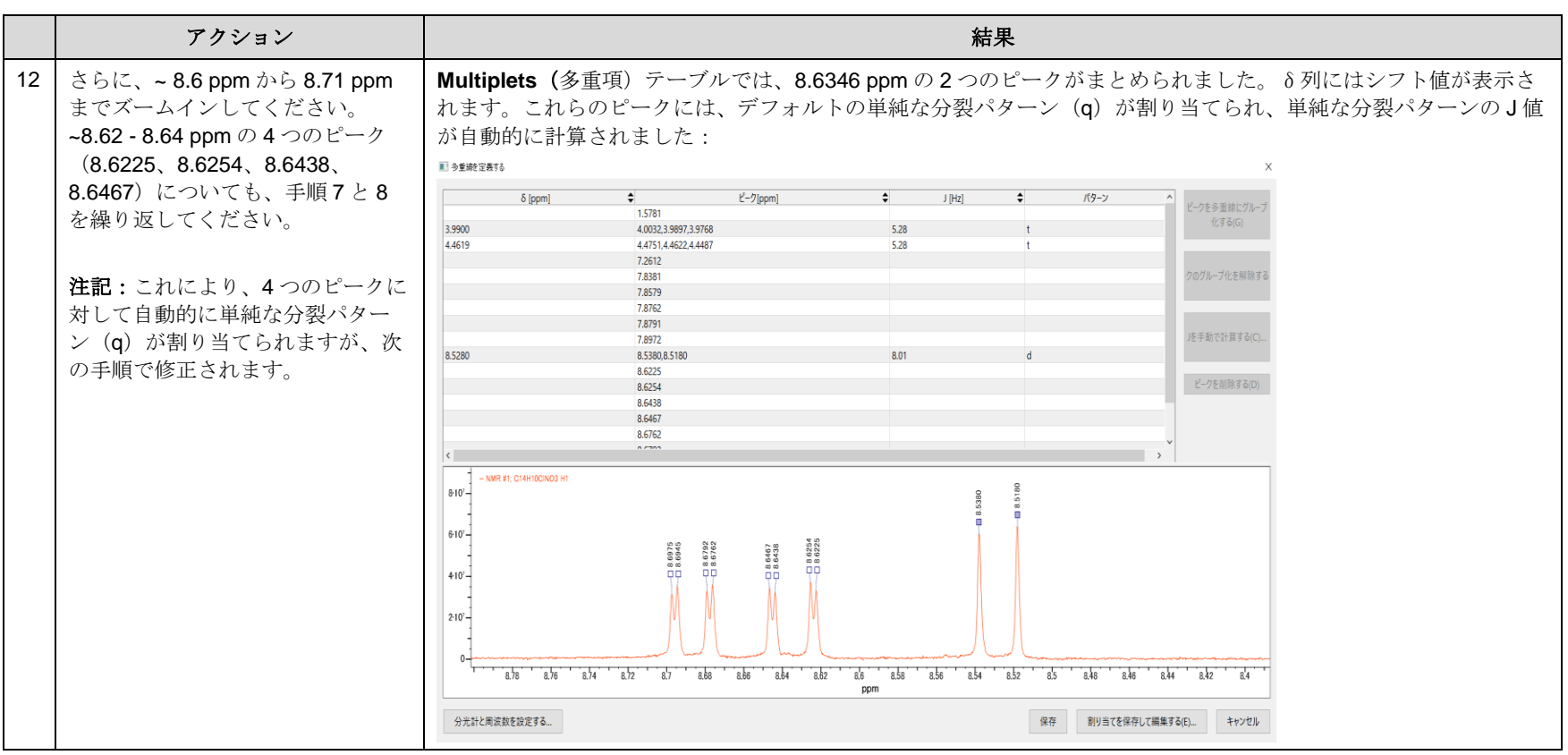

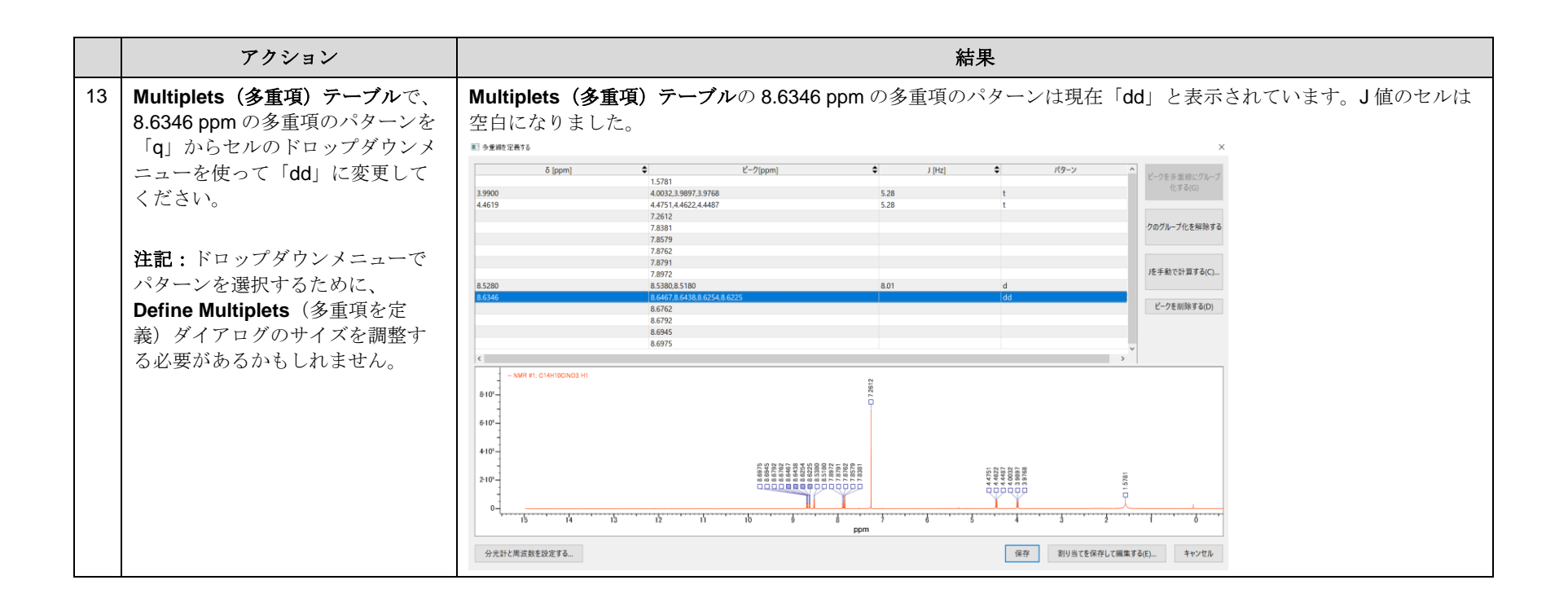

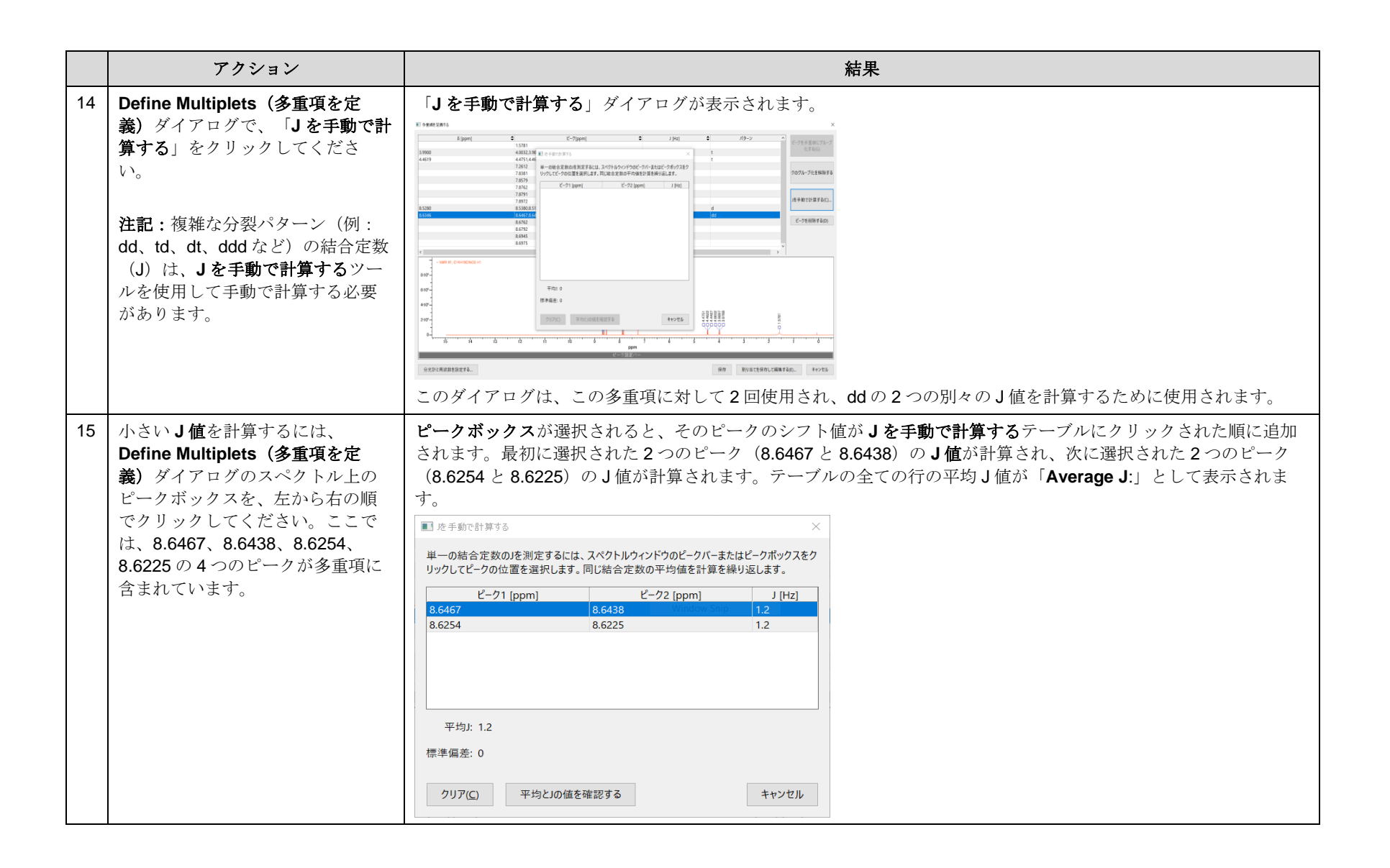

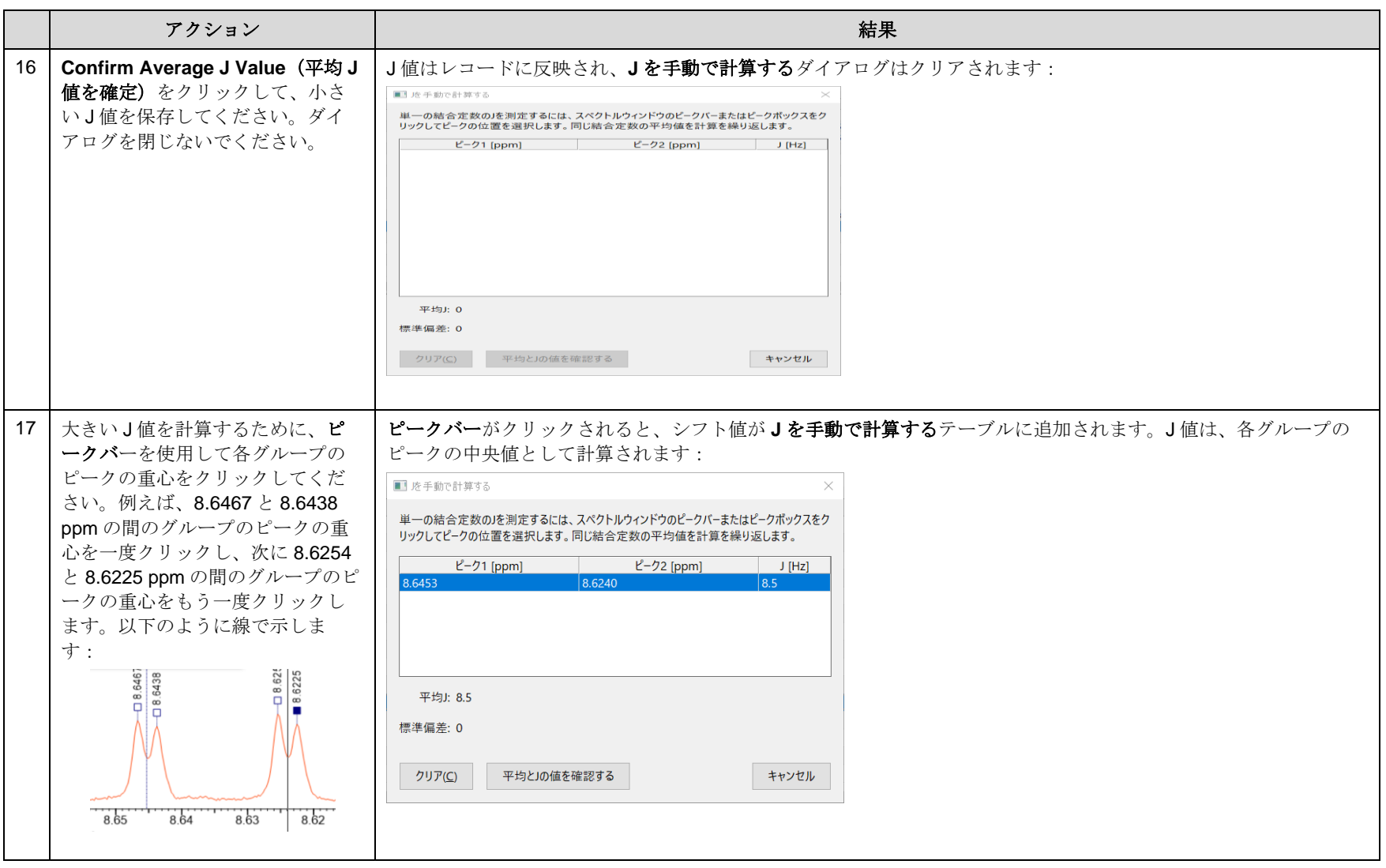

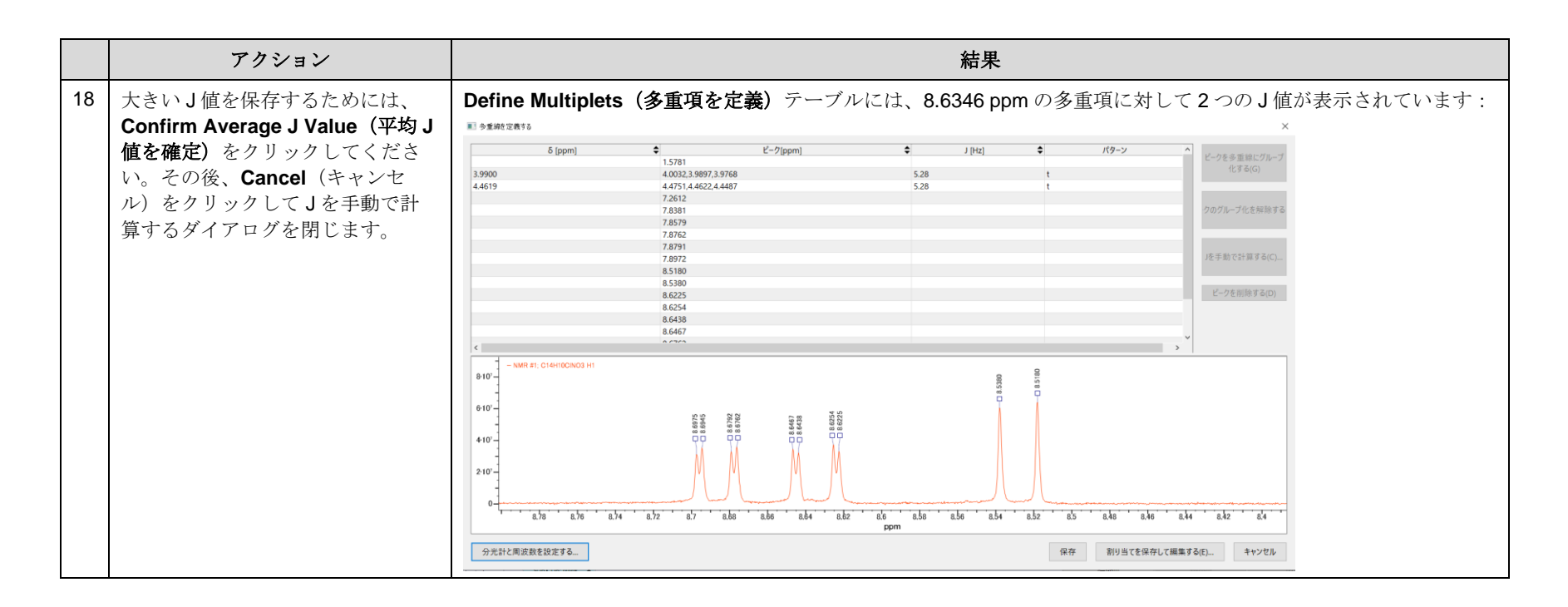

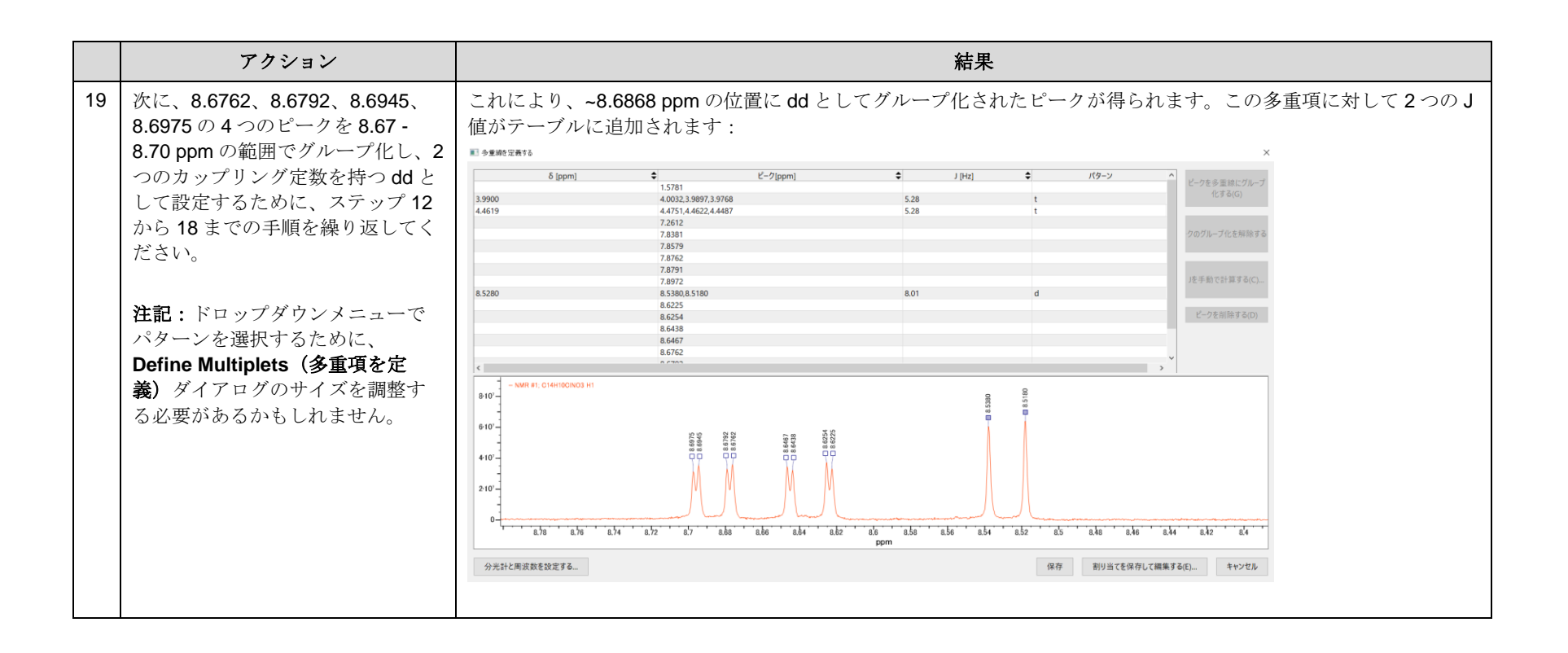

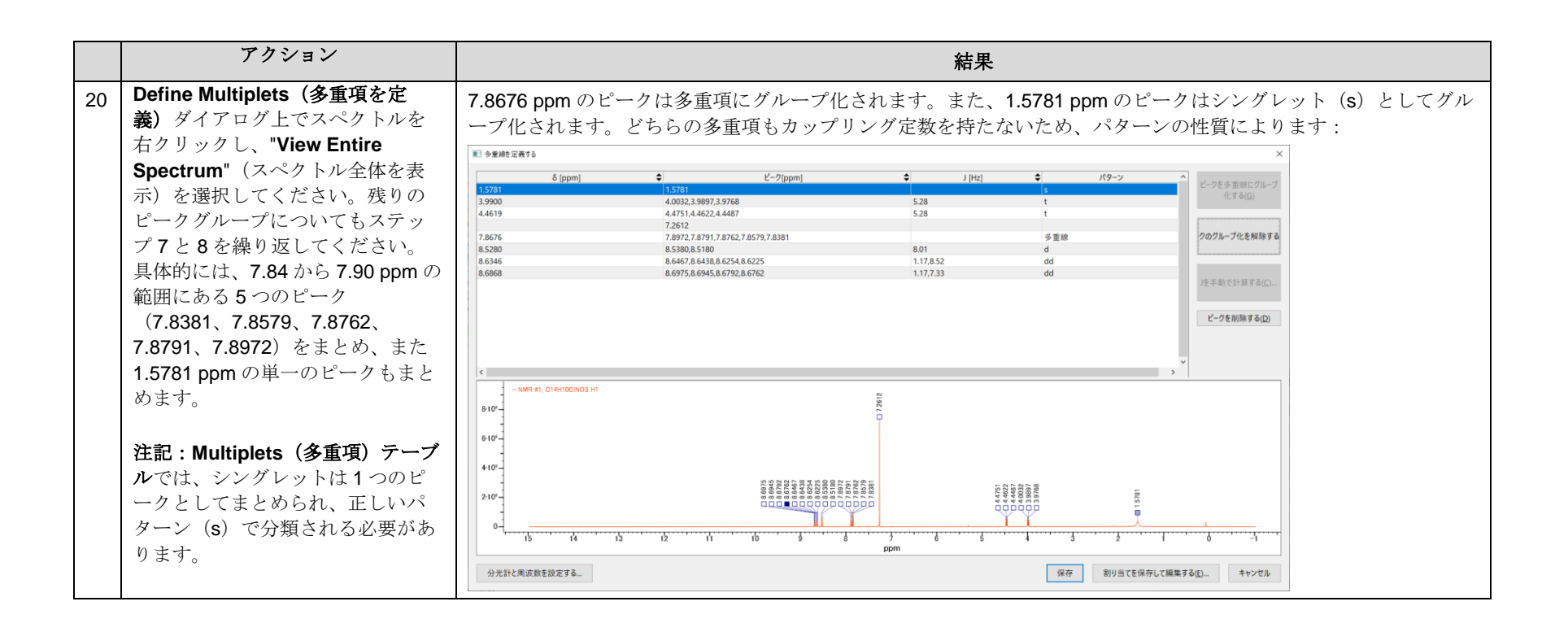

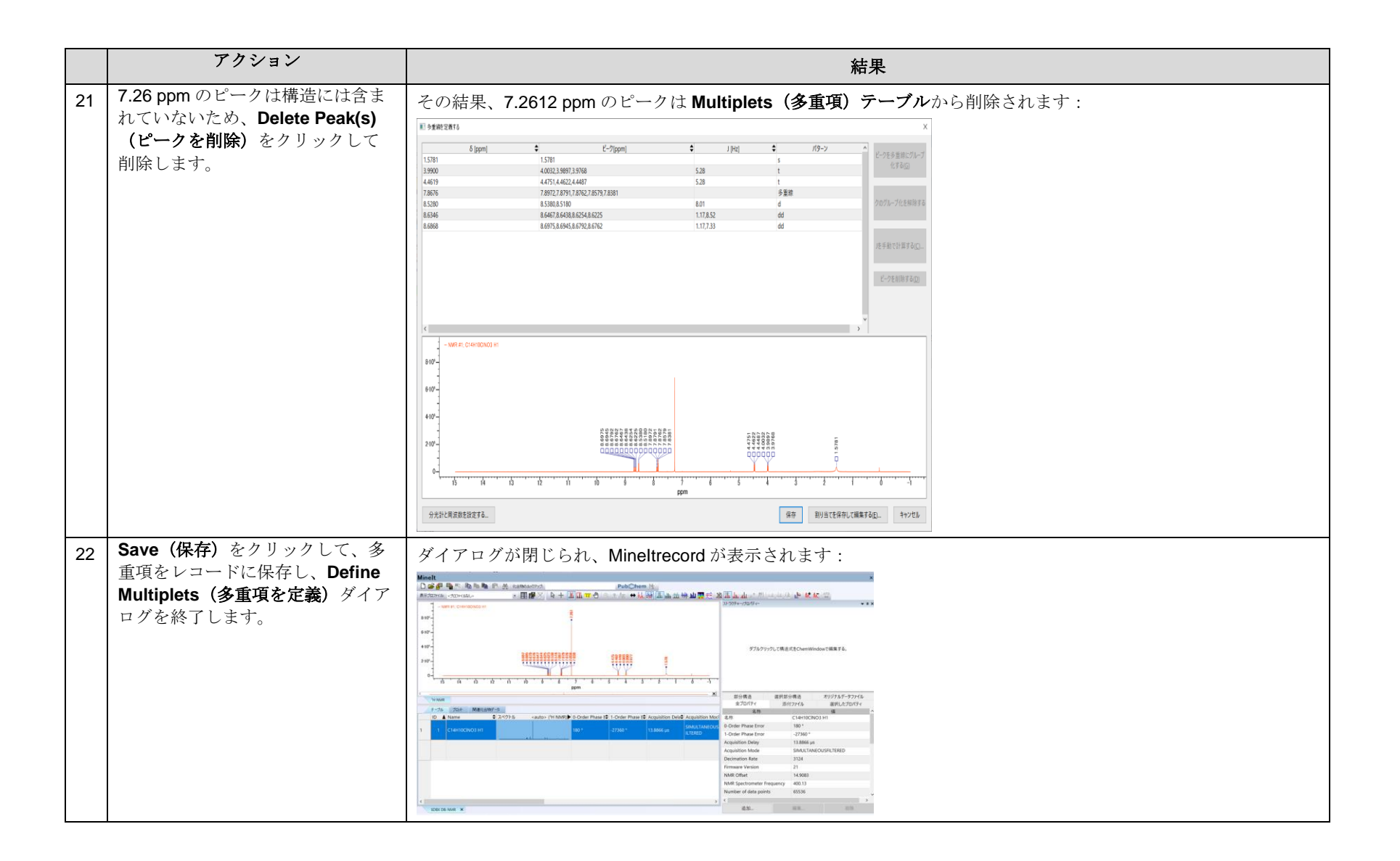

### NMR ツールを使用して、多重項を構造に割り当てます。

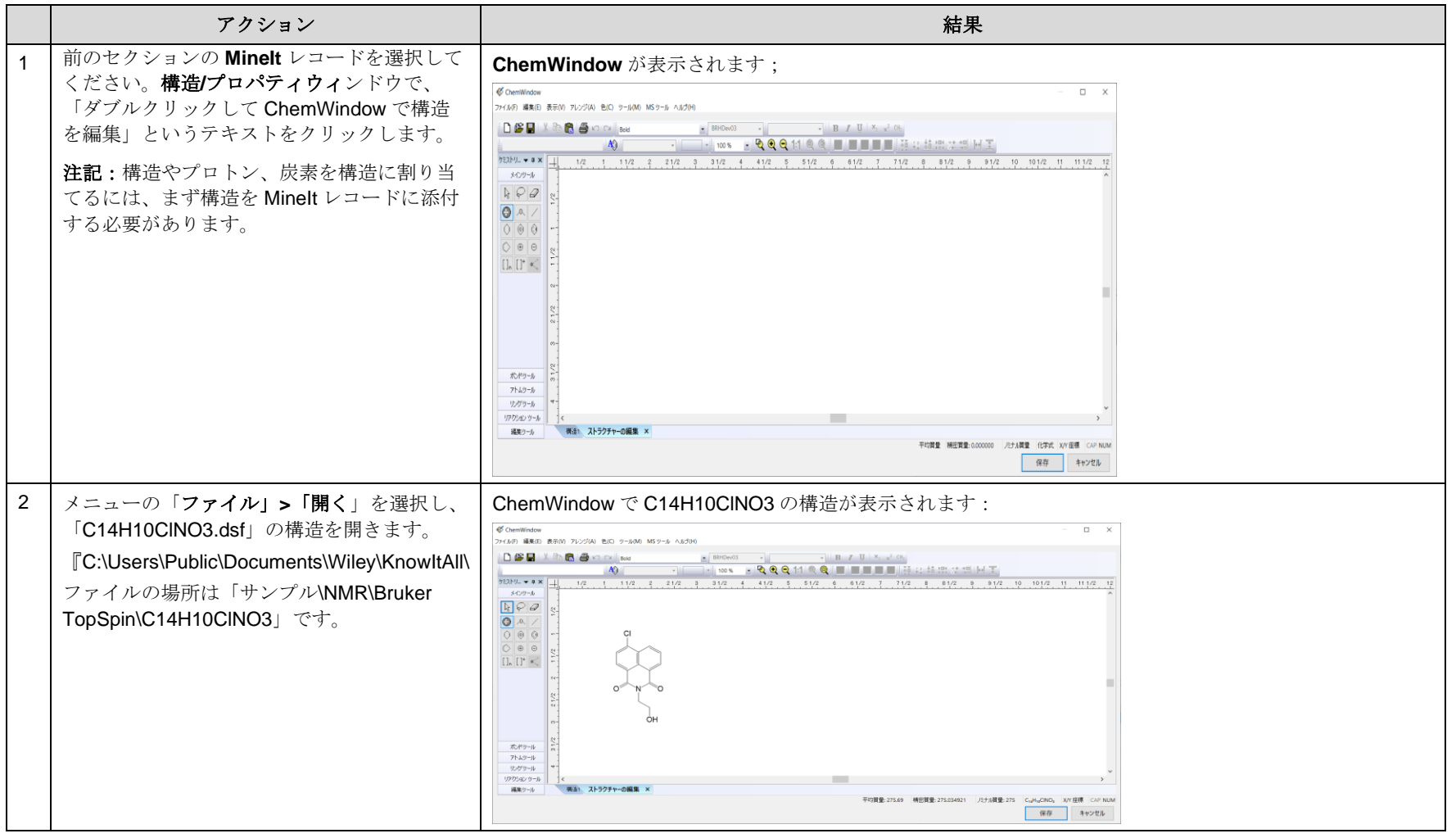

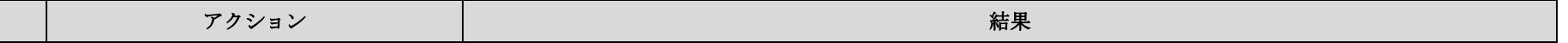

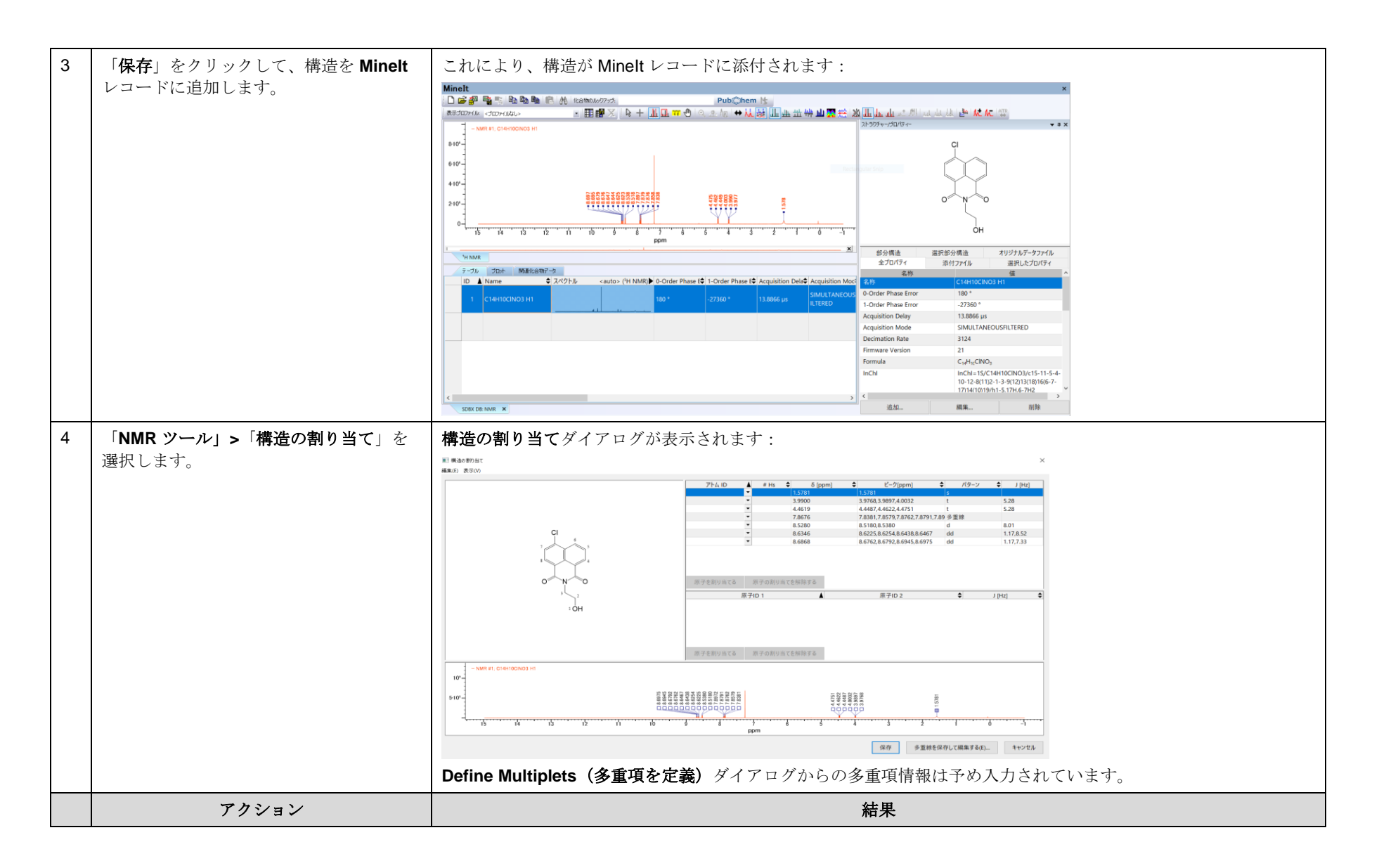

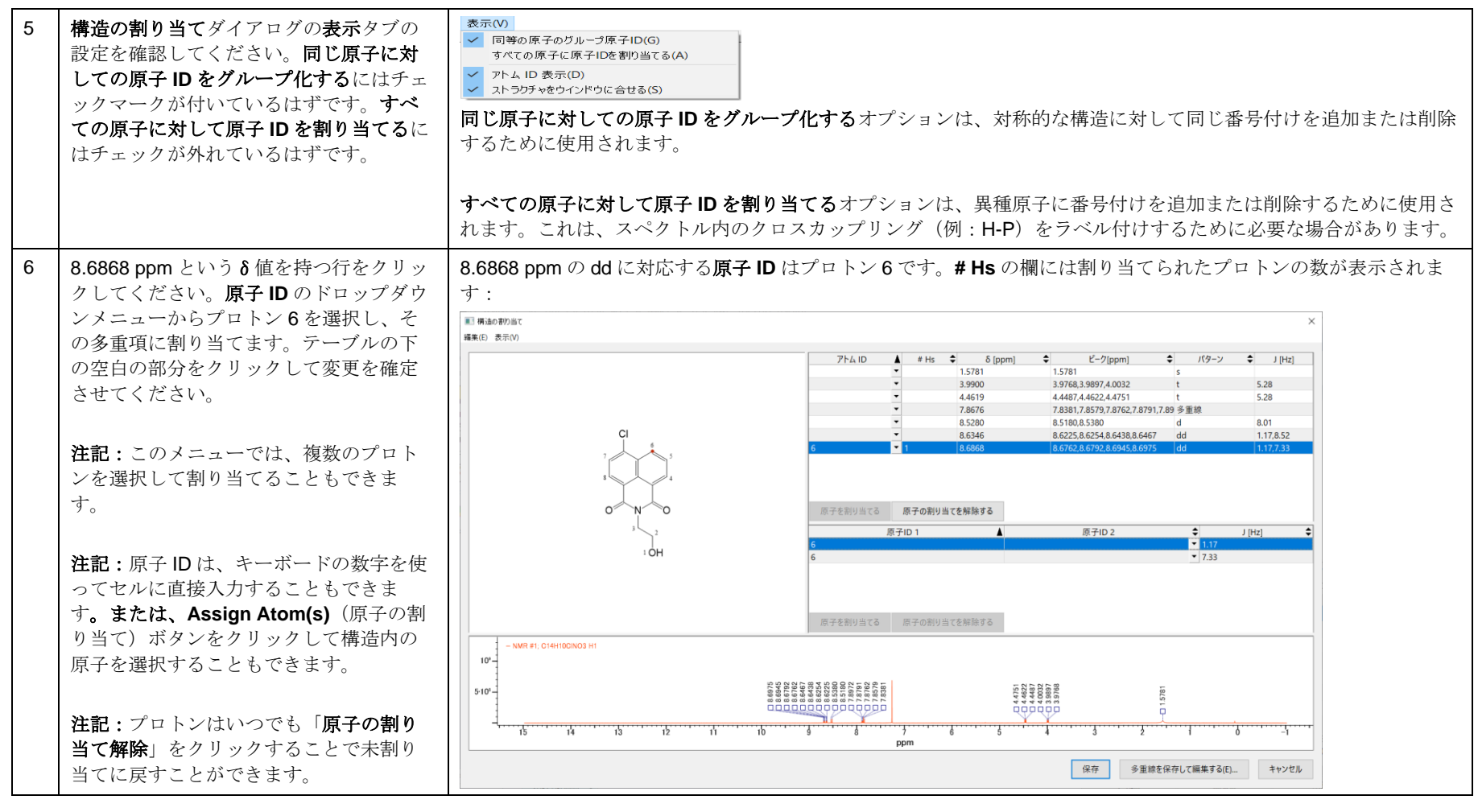

アクション マンディー しょうしょう しょうしょう しょうしょう こうしょう お果て

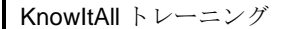

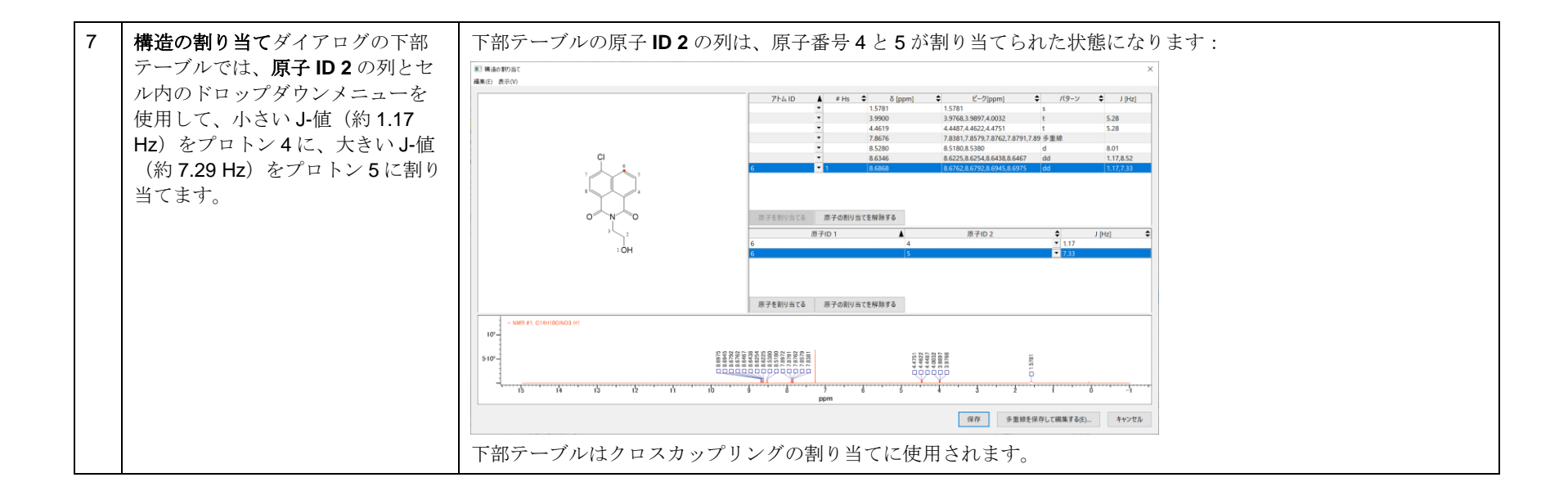

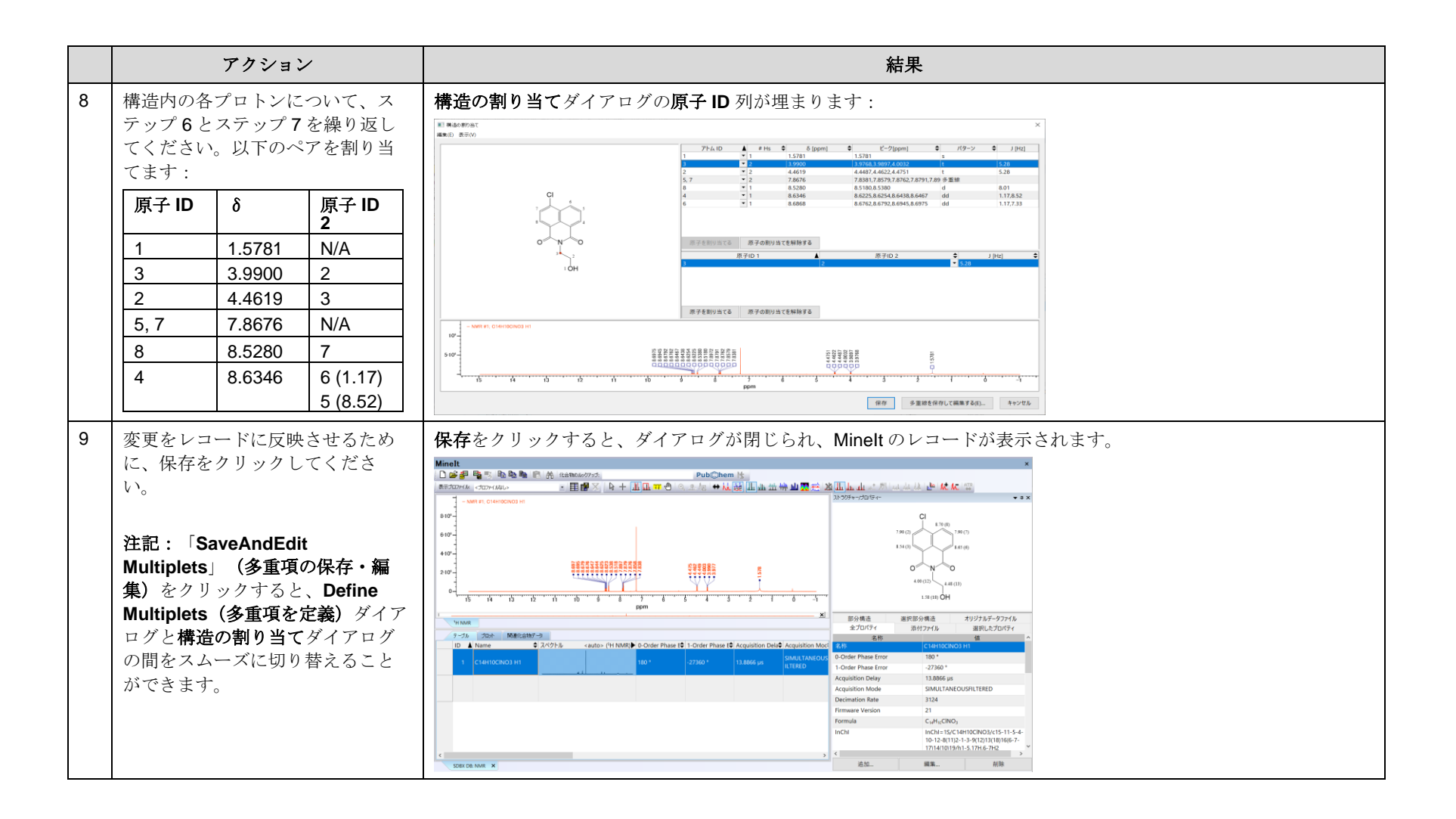

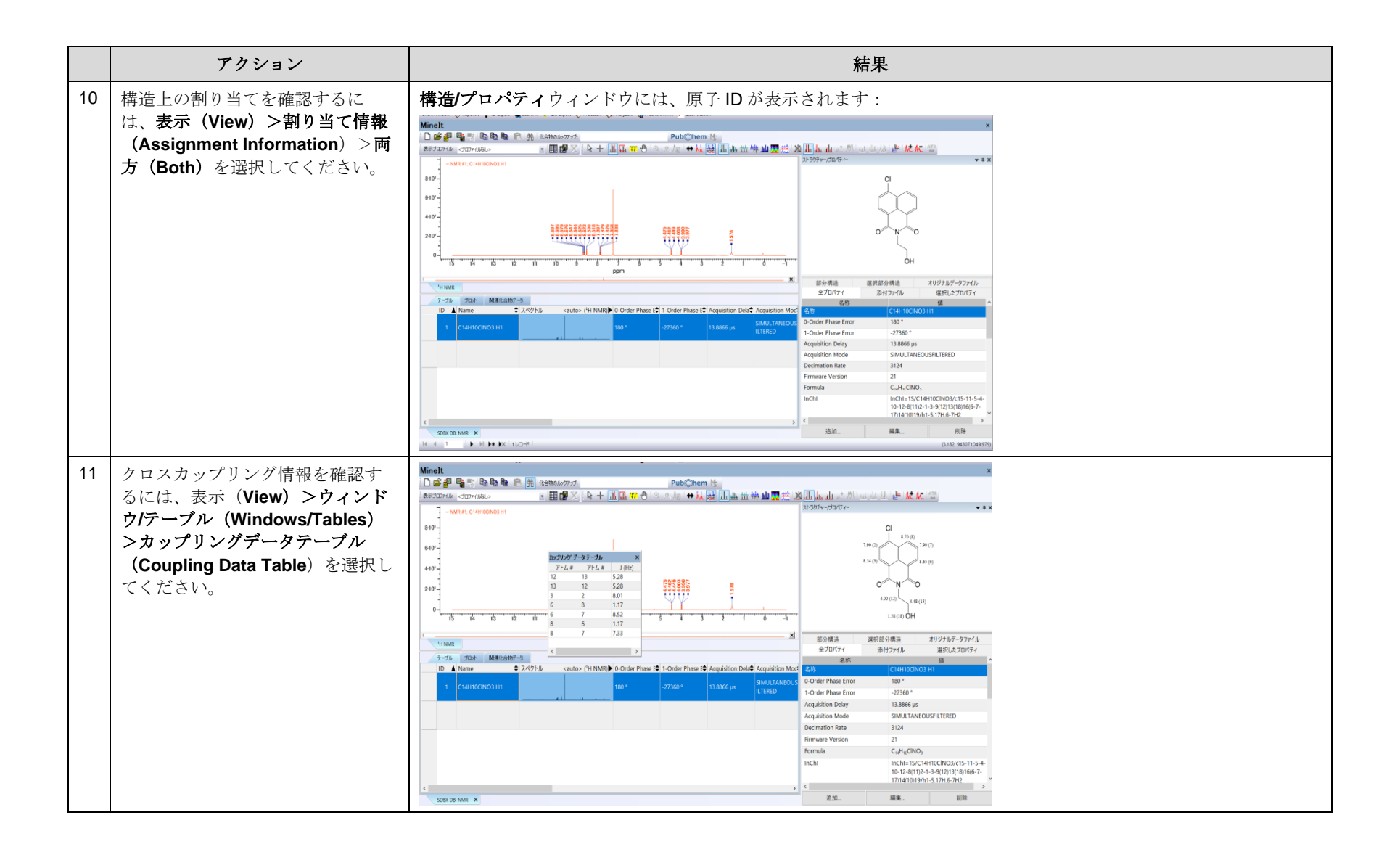

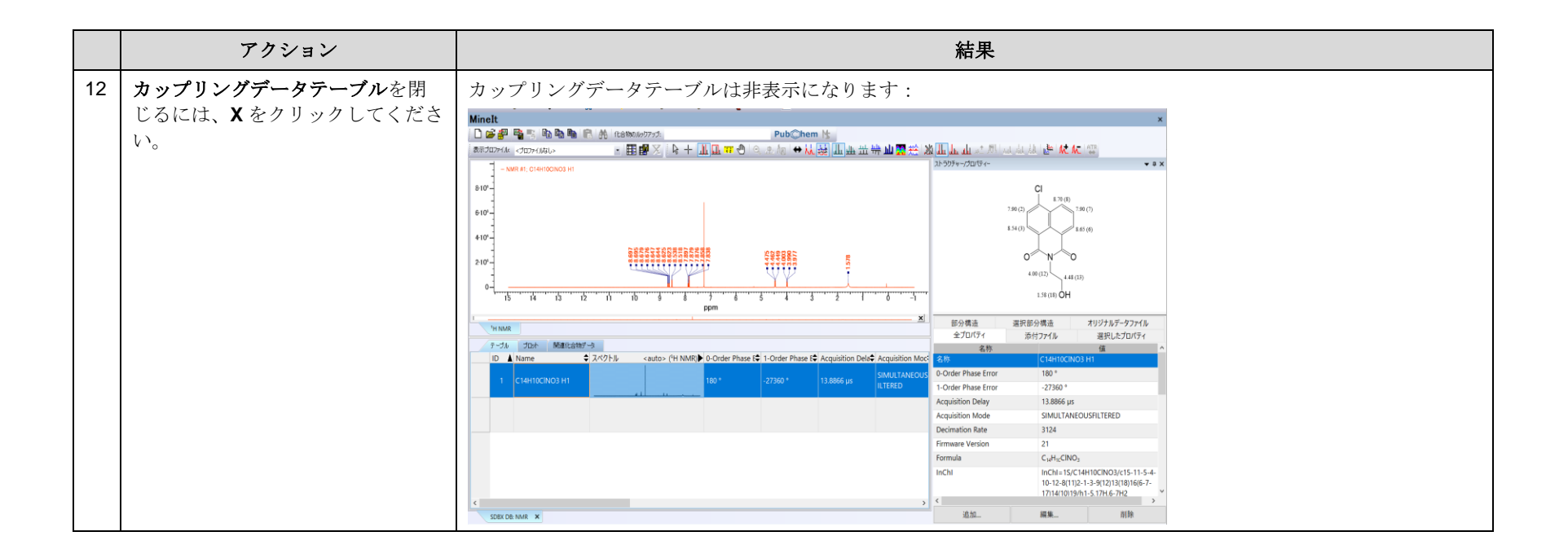

#### NMR 多重項レポートの表示

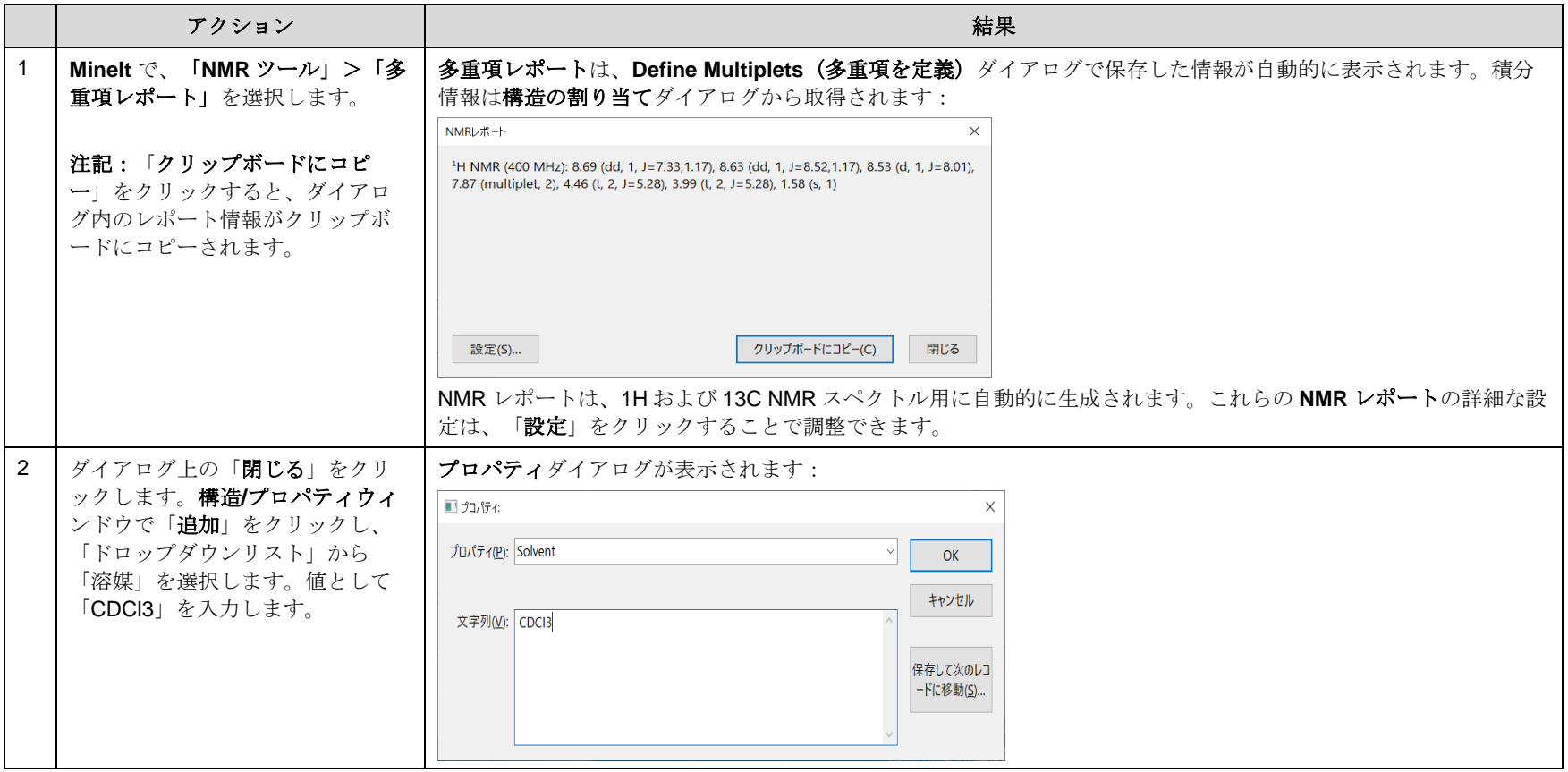

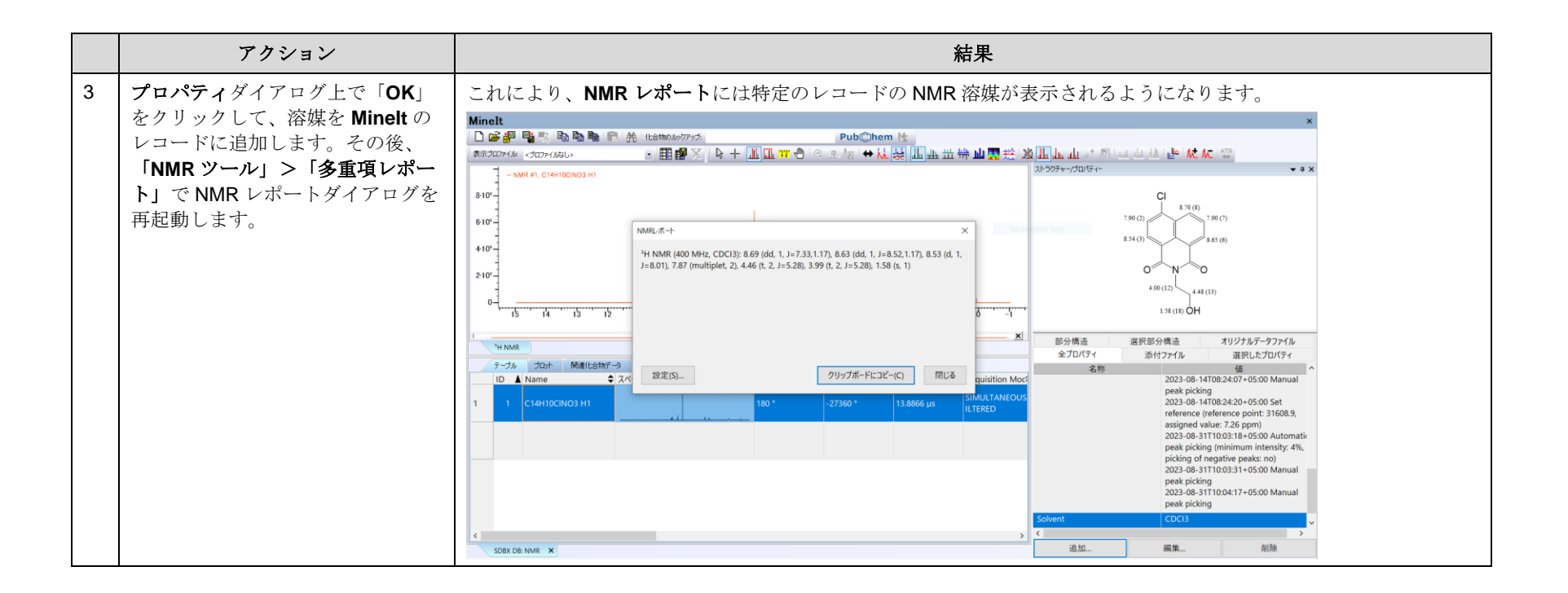

## **NMR**

NMR スペクトルの生成

#### 目的

この演習では、ピークリストや NMR レポートを使用して、分解されたスペクトルの NMR スペクトルを生成する方法を説明します。

#### 目標

この演習では、以下の内容を学ぶことができます:

> Minelt へのピークリストのインポート方法

### 背景

参照物質を実験スペクトルに重ね合わせることは、化合物の確認や不純物の同定に重要です。そ のため、ピークリストを MineIt にインポートできるようになると便利です。MineIt のユーザーデ ータベースには、NMR レポートなどの参考資料からの表形式のピークリストをインポートするこ とができます。これにより、これらの化合物のスペクトルを直接重ね合わせたり、差し引いたり、

*KnowItAll* 使用アプリケーション

• MineIt™

実験データと比較したりすることが可能です。これによって、化合物の確認や不純物の同定に役立つ情報を得ることができます。

NMR レポートまたはピークリストからデータベースレコードを生成

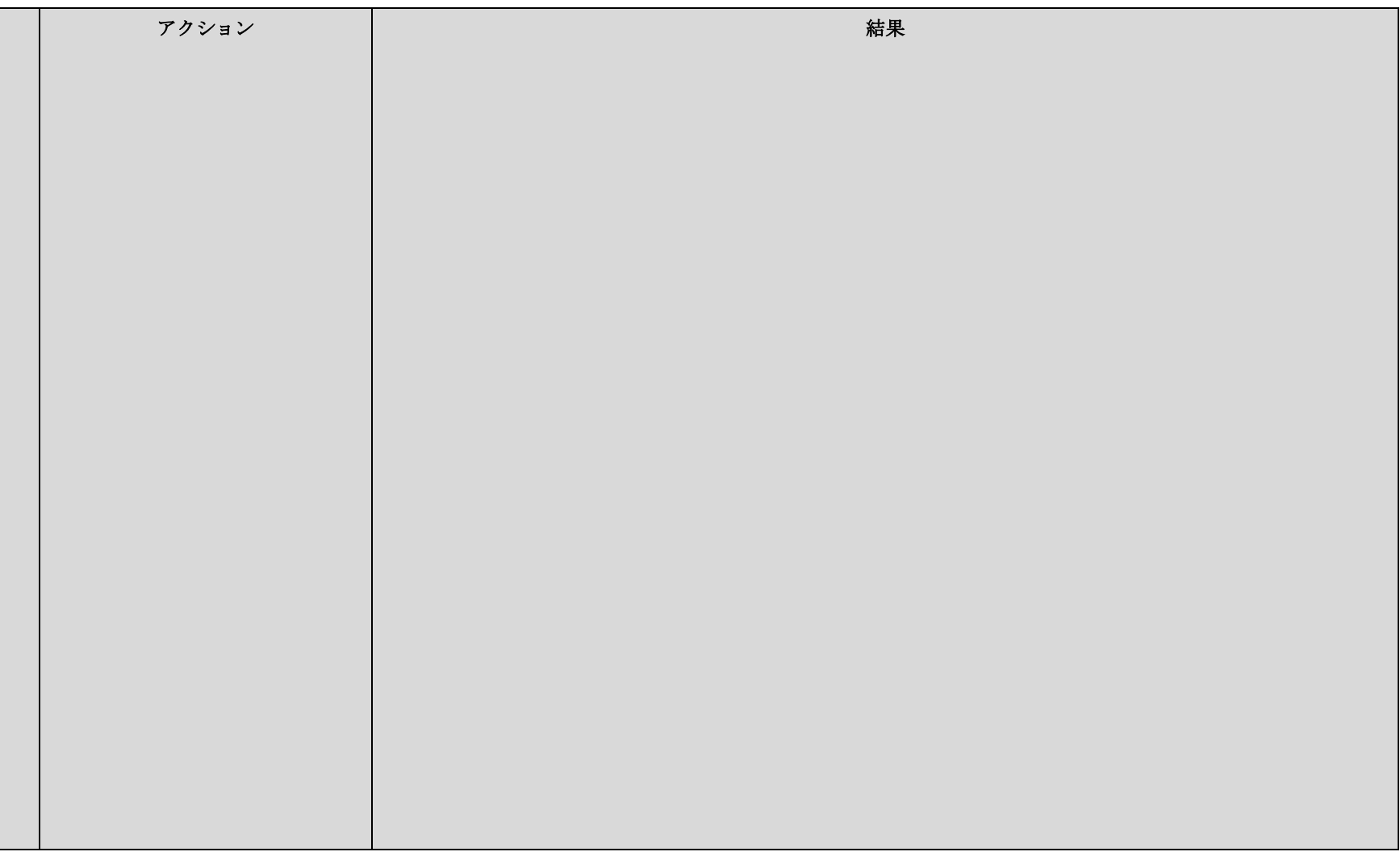

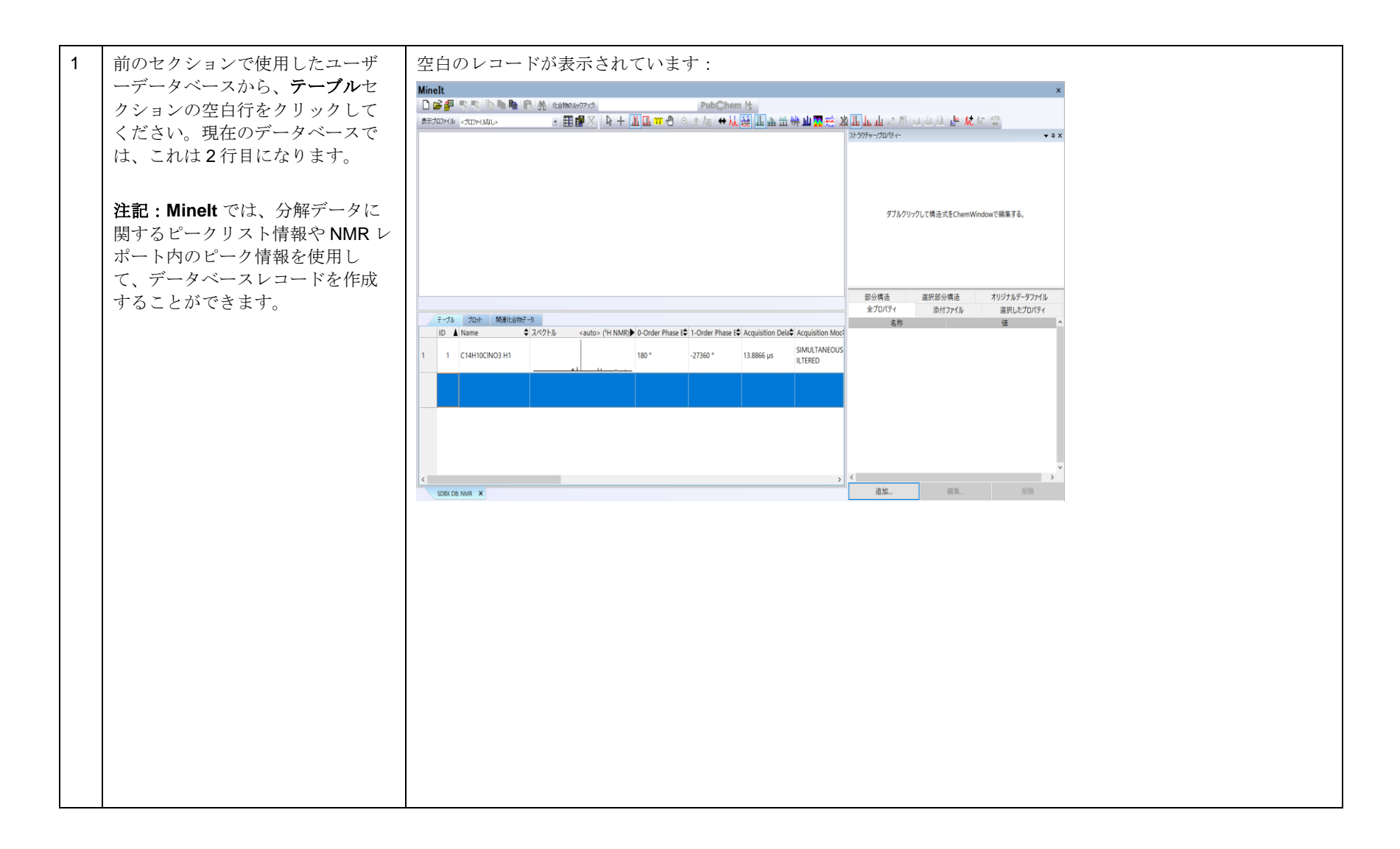

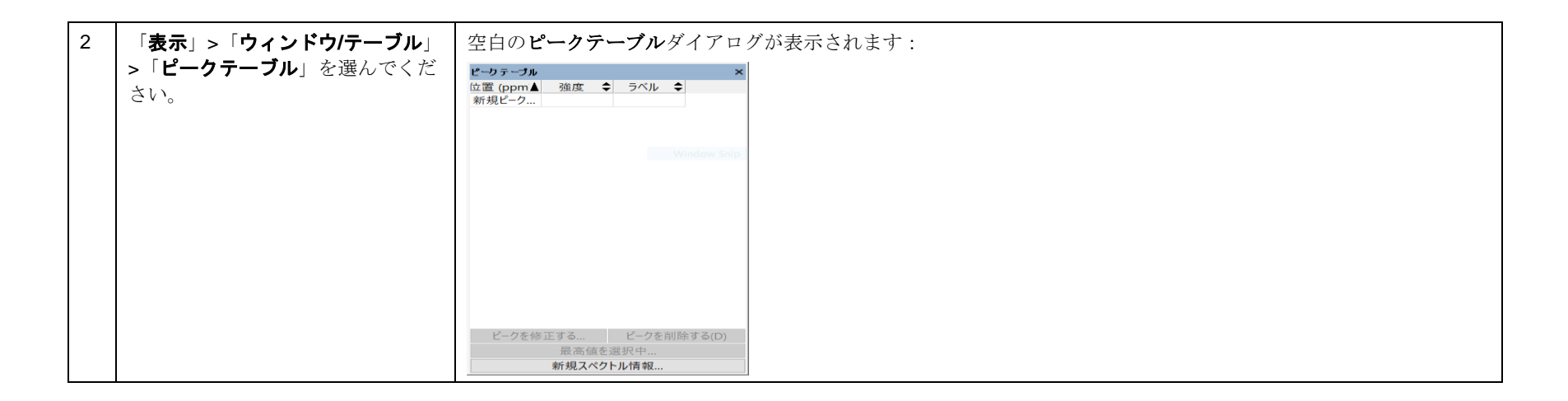

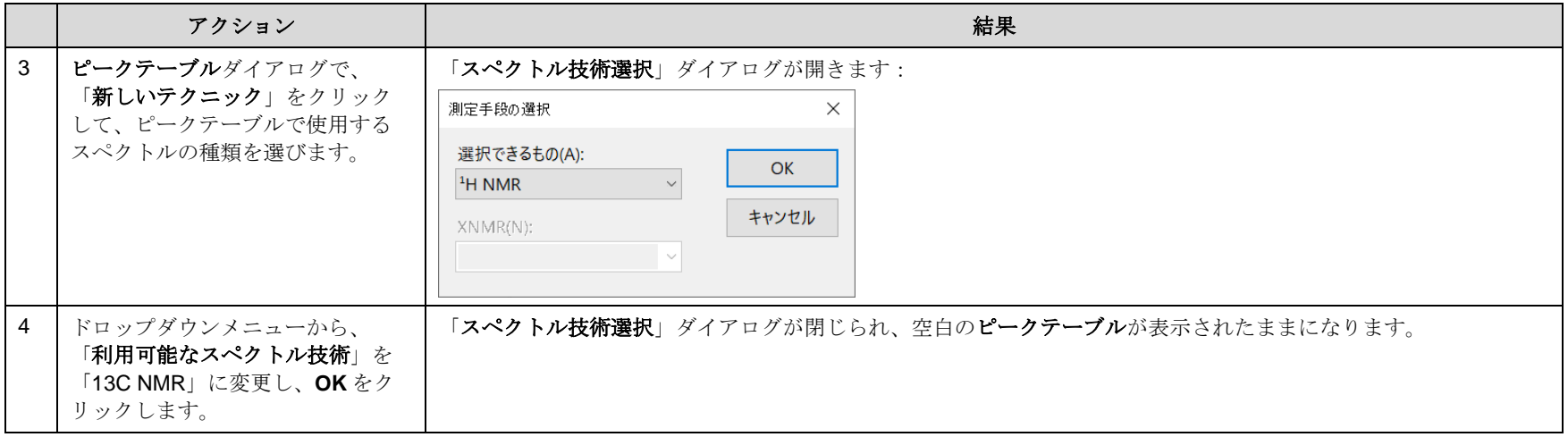

KnowItAll トレーニング インディスク インディスク Analysis アクセント KnowItAll MineIt を使用した NMR 分析- 33

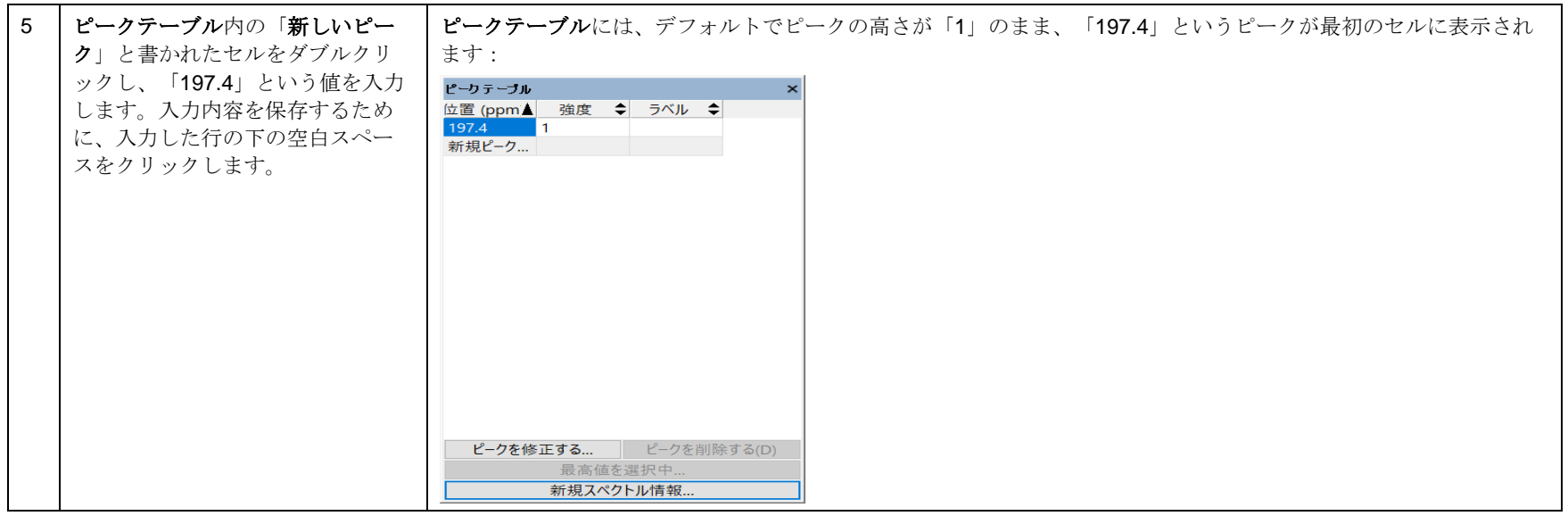

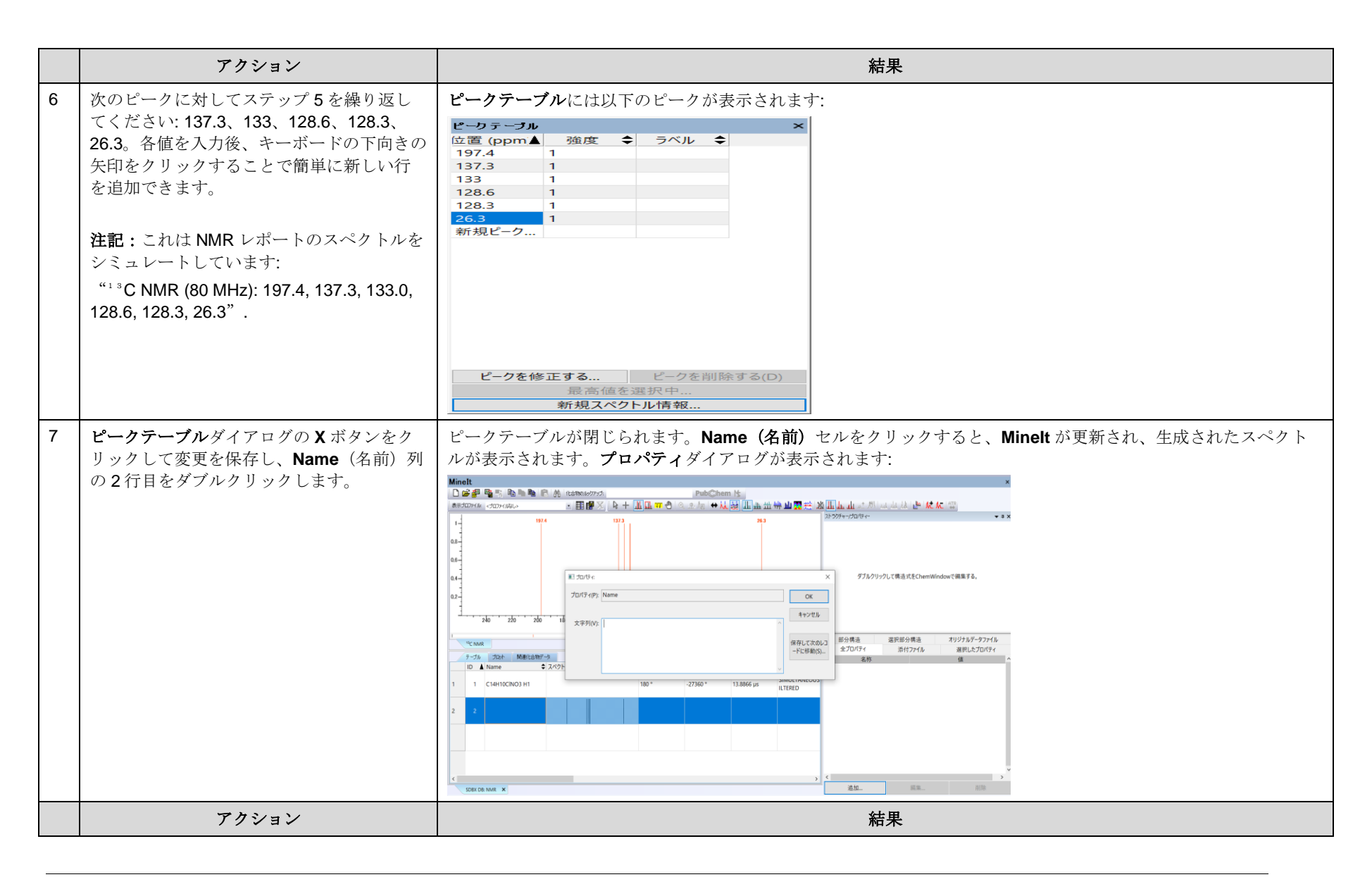

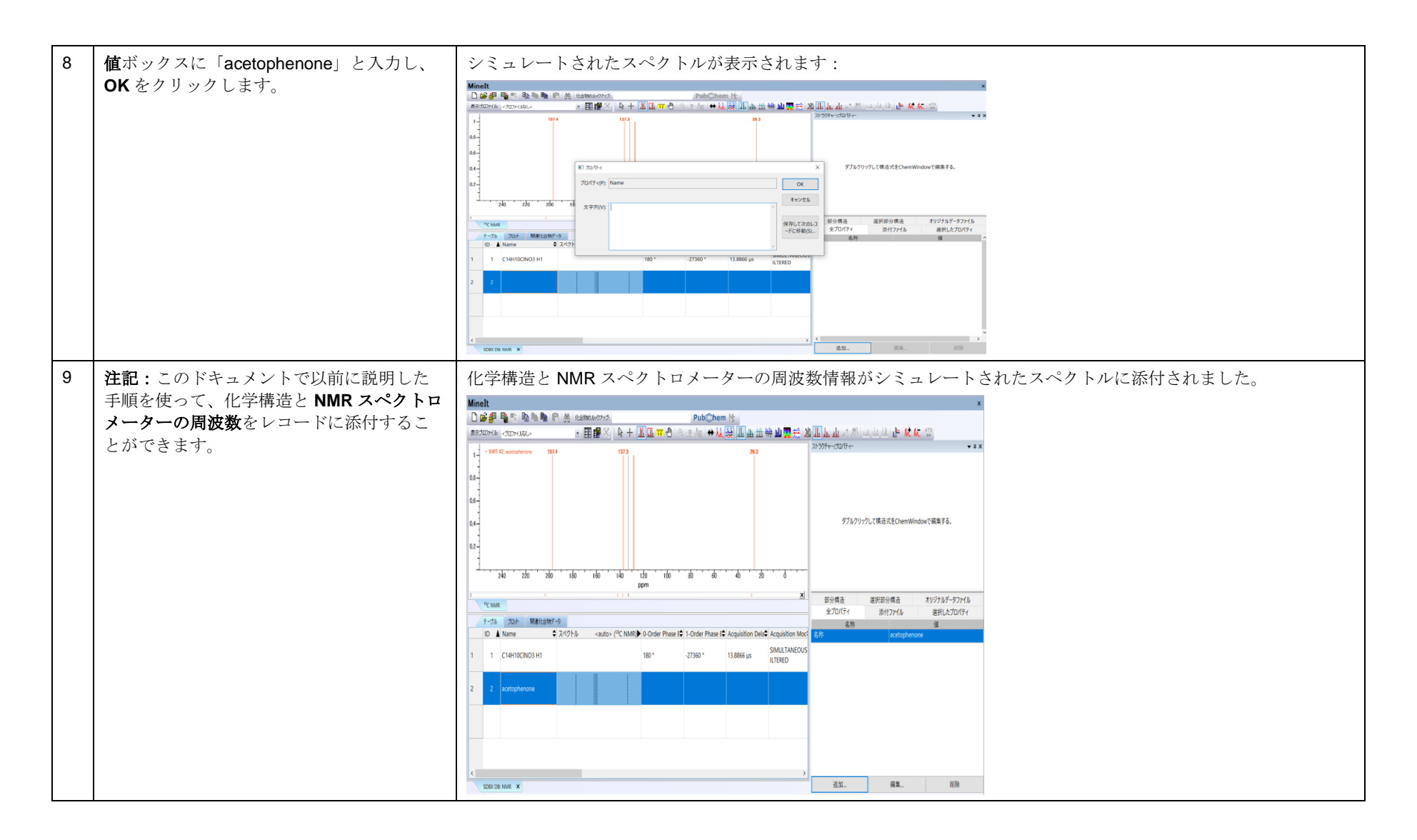

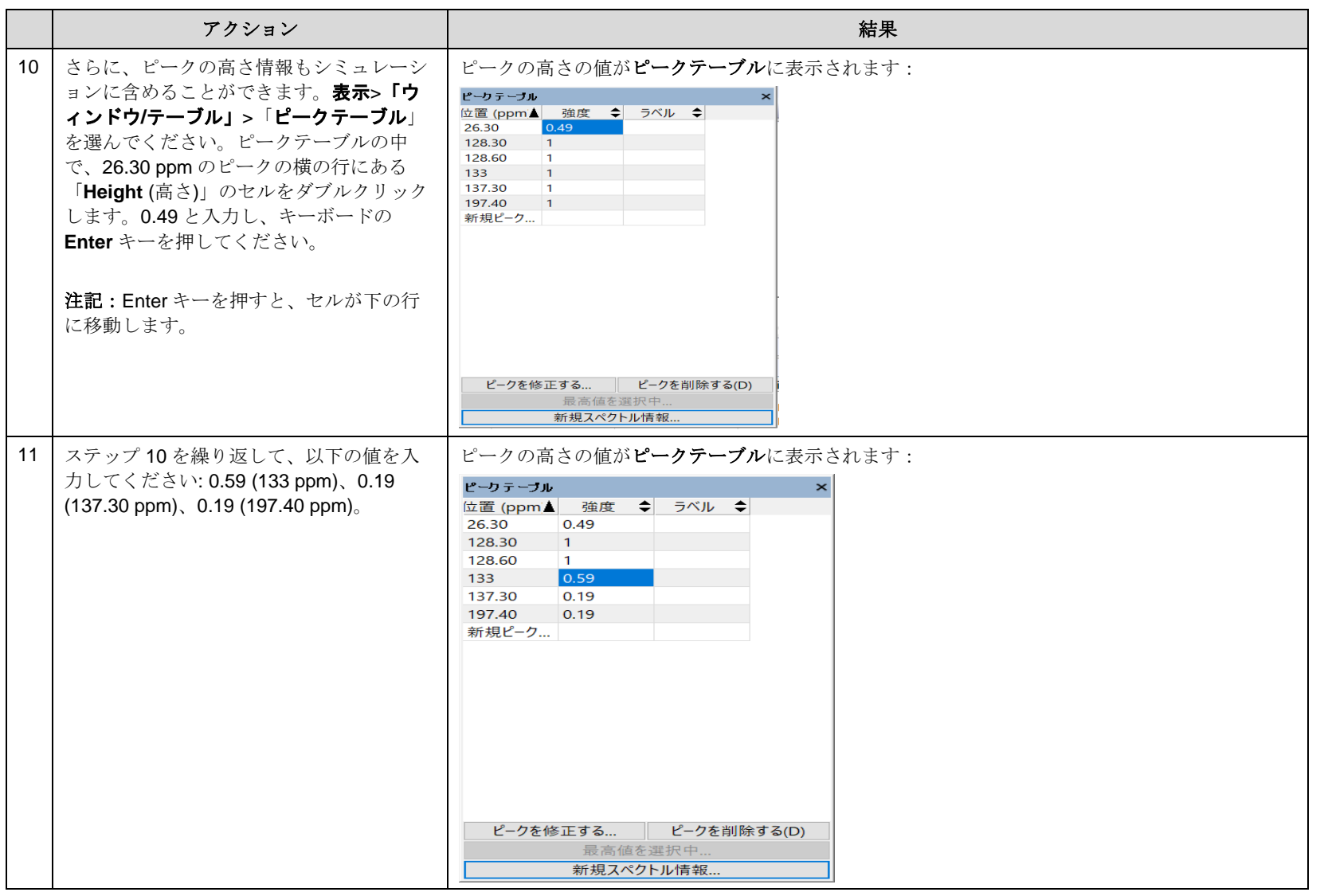

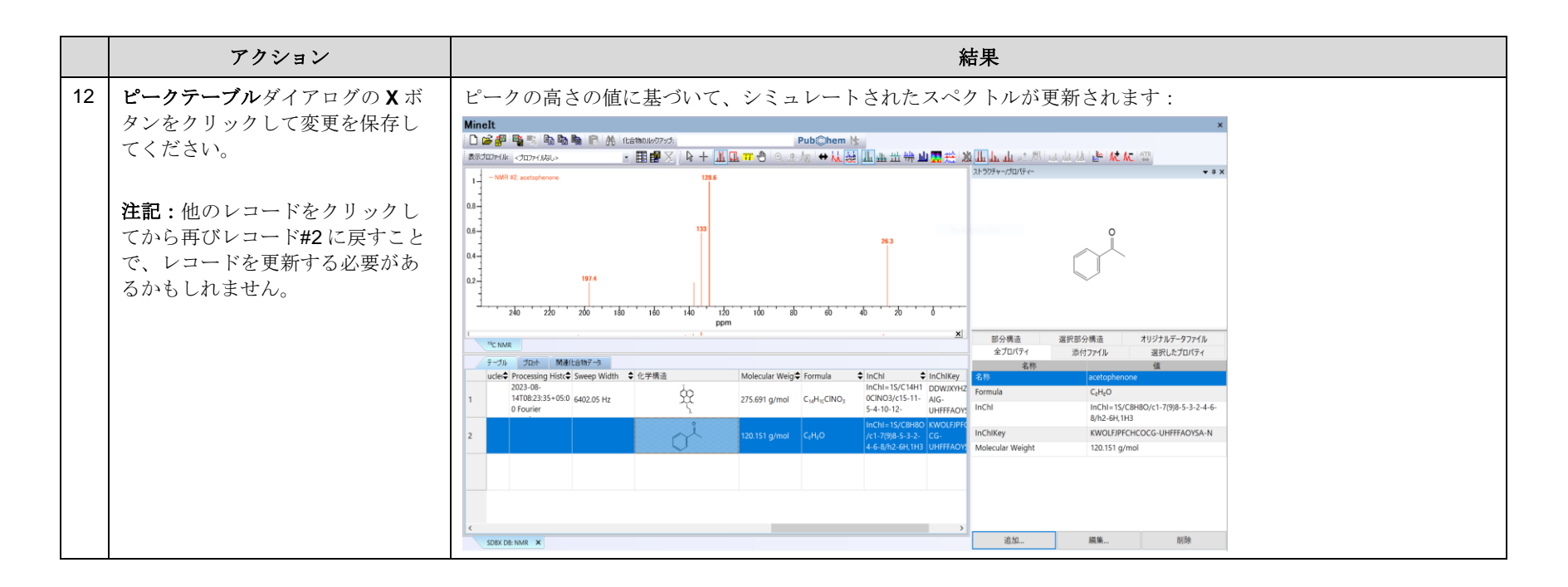